# **Panasonic**

# FP7 CPU Unit User's Manual

Hardware

# **Safety Precautions**

Observe the following notices to ensure personal safety or to prevent accidents.

To ensure that you use this product correctly, read this User's Manual thoroughly before use.

Make sure that you fully understand the product and information on safety.

This manual uses two safety flags to indicate different levels of danger.

# **WARNING**

# If critical situations that could lead to user's death or serious injury is assumed by mishandling of the product.

- -Always take precautions to ensure the overall safety of your system, so that the whole system remains safe in the event of failure of this product or other external factor.
- -Do not use this product in areas with inflammable gas. It could lead to an explosion.
- -Exposing this product to excessive heat or open flames could cause damage to the lithium battery or other electronic parts.
- -Battery may explode if mistreated. Do not recharge, disassemble or dispose of fire.

# **CAUTION**

# If critical situations that could lead to user's injury or only property damage is assumed by mishandling of the product.

- -To prevent excessive exothermic heat or smoke generation, use this product at the values less than the maximum of the characteristics and performance that are assured in these specifications.
- -Do not dismantle or remodel the product. It could cause excessive exothermic heat or smoke generation.
- -Do not touch the terminal while turning on electricity. It could lead to an electric shock.
- -Use the external devices to function the emergency stop and interlock circuit.
- -Connect the wires or connectors securely.
- The loose connection could cause excessive exothermic heat or smoke generation.
- -Ground the protective earth (PE) terminal (Class D grounding). Failure to do so could lead to an electric shock.
- -Do not allow foreign matters such as liquid, flammable materials, metals to go into the inside of the product. It could cause excessive exothermic heat or smoke generation.
- -Do not undertake construction (such as connection and disconnection) while the power supply is on. It could lead to an electric shock.

# **Copyright / Trademarks**

- -This manual and its contents are copyrighted.
- -You may not copy this manual, in whole or part, without written consent of Panasonic Industrial Devices SUNX Co., Ltd.
- -Windows is a registered trademark of Microsoft Corporation in the United States and other countries.
- -Ethernet is a registered trademark of Fuji Xerox Co., Ltd. and Xerox Corp.
- -All other company names and product names are trademarks or registered trademarks of their respective owners.

# Introduction

Thank you for buying a Panasonic product. Before you use the product, please carefully read the installation instructions and the users manual, and understand their contents in detail to use the product properly.

# **Types of Manual**

- There are different types of users manual for the FP7 series, as listed below. Please refer to a relevant manual for the unit and purpose of your use.
- The manuals can be downloaded on our website: http://industrial.panasonic.com/ac/e/dl\_center/manual/ .

| Unit name or purpose of use                                       | Manual name                                                    | Manual code               |  |
|-------------------------------------------------------------------|----------------------------------------------------------------|---------------------------|--|
| FP7 Power Supply Unit                                             | FP7 CPU Unit Users Manual (Hardware)                           | WUME-FP7CPUH              |  |
|                                                                   | FP7 CPU Unit Command Reference Manual                          | WUME-FP7CPUPGR            |  |
| FP7 CPU Unit                                                      | FP7 CPU Unit Users Manual (Logging Trace Function)             | WUME-FP7CPULOG            |  |
|                                                                   | FP7 CPU Unit Users Manual (Security Function)                  | WUME-FP7CPUSEC            |  |
| Instructions for Built-in LAN Port                                | FP7 CPU Unit Users Manual (LAN Port Communication)             | WUME-FP7LAN               |  |
| Instructions for Built-in COM Port                                |                                                                |                           |  |
| FP7 Extension Cassette<br>(Communication)<br>(RS-232C/RS485 type) | FP7 series Users Manual (SCU communication)                    | WUME-FP7COM               |  |
| FP7 Extension Cassette<br>(Communication)<br>(Ethernet type)      | FP7 series Users Manual (Communication cassette Ethernet type) | WUME-FP7CCET              |  |
| FP7 Extension (Function) Cassette Analog Cassette                 | FP7 Analog Cassette Users Manual                               | WUME-FP7FCA<br>(Upcoming) |  |
| FP7 Digital Input/Output Unit                                     | FP7 Digital Input/Output Unit Users Manual                     | WUME-FP7DIO               |  |
| FP7 Analog Input Unit                                             | FP7 Analog Input Unit Users Manual                             | WUME-FP7AIH               |  |
| FP7 Analog Output Unit                                            | FP7 Analog Output Unit Users Manual                            | WUME-FP7AOH               |  |
| Thermocouple multi-analog input unit                              | Thermocouple multi-analog input unit RTD input unit            | WUME-FP7TCRTD             |  |
| RTD input unit                                                    | Users Manual                                                   |                           |  |
| FP7 High-speed counter Unit                                       | FP7 High-speed counter Unit Users Manual                       | WUME-FP7HSC               |  |
| FP7 Pulse Output Unit                                             | FP7 Pulse Output Unit Users Manual                             | WUME-FP7PG                |  |
| FP7 Positioning Unit                                              | FP7 Positioning Unit Users Manual                              | WUME-FP7POSP              |  |
| FP7 Serial Communication<br>Unit                                  | FP7 series Users Manual (SCU communication)                    | WUME-FP7COM               |  |
| PHLS System                                                       | PHLS System Users Manual                                       | WUME-PHLS                 |  |
| Programming Software FPWIN GR7                                    | FPWIN GR7 Introduction Guidance                                | WUME-FPWINGR7             |  |

# **Selection of CPU Units**

Note the following points when selecting a CPU unit.

#### ■ Specification changes of CPU unit

• The firmware version of CPU units has been changed in accordance with the extension of the specifications. Specify units with new model numbers.

|                  |                   | Conventional model number (Ver.1) |
|------------------|-------------------|-----------------------------------|
| Program capacity | Ethernet function | With Encryption function          |
| 196K steps       | Available         | AFP7CPS4E                         |
| 120K atoms       | Available         | AFP7CPS3E                         |
| 120K steps       | Not available     | AFP7CPS3                          |

| New model number<br>(Ver.2 / Ver.3) |                          |
|-------------------------------------|--------------------------|
| No Eencryption function             | With Encryption function |
| AFP7CPS41E                          | AFP7CPS41ES              |
| AFP7CPS31E                          | AFP7CPS31ES              |
| AFP7CPS31                           | AFP7CPS31S               |

- The CPU units Ver.2 and Ver.3 are upward compatible with the conventional Ver.1.
- For using CPU units Ver.2, Ver.2.0 or later version of FPWIN GR7 is required.
- For using CPU units Ver.3, Ver.2.4 or later version of FPWIN GR7 is required.
- For using the projects (programs, comments and configuration data) created for the conventinal CPUs Ver.1, the projects must be converted to the projects for CPU units Ver.2 or Ver.3 using the "Convert PLC Type" function of the tool software.
- For information on the CPU versions and FPWIN GR7 version that can be used with each unit and extension cassettes, refer to "1.2 Restrictions on Combinations of Units".
- The layout of the operation monitor LEDs on Ver.1 of the CPU unit is different from that on Ver.2 or later.

# ■ Regulations on Encryption function in China

- Some CPU units have the encryption function which encrypts a part or all parts of programs in projects.
- In China, the types equipped with the encryption function cannot be used as they are subject to "Regulation of Commercial Encryption Codes". For using machines or systems incorporating FP7 series in China, or exporting and importing them, select the types without the encryption function.

# **Table of Contents**

| 1. | Ove | rview       |                                                         | 1-1         |
|----|-----|-------------|---------------------------------------------------------|-------------|
|    | 1.1 | System Co   | onfiguration                                            | 1-2         |
|    |     | 1.1.1 List  | of Units                                                | 1-2         |
|    | 1.2 | Restriction | s on Combinations of Units                              | 1-4         |
|    |     | 1.2.1 Cor   | nmon Restrictions on Each Unit                          | 1-4         |
|    |     | 1.2.2 Res   | strictions on the Number of Installed Units             | 1-4         |
|    |     | 1.2.3 Res   | strictions on the Combination of Extension Cassettes    | 1-5         |
|    |     | 1.2.4 Res   | strictions on Communication Functions to be Used        | 1-5         |
|    |     | 1.2.5 Uni   | t to be Used and Applicable Versions of CPU Unit and FF | WIN GR71-6  |
|    | 1.3 | Restriction | s on Using Expansion Unit                               | 1-7         |
|    |     | 1.3.1 Cor   | figuration When Using Expansion Unit                    | 1-7         |
|    |     | 1.3.2 Res   | strictions on Combinations of Units                     | 1-8         |
|    |     | 1.3.3 Inst  | allation Position of Units and Access Time              | 1-9         |
|    |     | 1.3.4 Res   | trictions on Configuration Capacity                     | 1-9         |
|    | 1.4 | Selection   | of Power Supply and Restrictions on Combination         | 1-11        |
|    |     | 1.4.1 Pov   | ver Supply for Internal Circuit                         | 1-11        |
|    |     | 1.4.2 List  | of Power Supply Unit's Current Consumption for Internal | Circuit1-13 |
|    |     | 1.4.3 Pov   | ver Supply for External Circuit                         | 1-15        |
|    | 1.5 | Programm    | ing Tools                                               | 1-16        |
| 2. | Nan | nes and     | Functions of Parts                                      | 2-1         |
|    | 2.1 | CPU Unit    |                                                         | 2-2         |
|    | 2.2 | Power Su    | pply Unit                                               | 2-5         |
|    | 2.3 | Expansion   | Master Unit / Expansion Slave Unit                      | 2-6         |

| 3. | I/O  | Numl   | per Allocation                                                       | 3-1  |
|----|------|--------|----------------------------------------------------------------------|------|
|    | 3.1  | Basic  | s of I/O Allocation                                                  | 3-2  |
|    |      | 3.1.1  | How to Count the I/O Numbers                                         |      |
|    |      | 3.1.2  | Concept of I/O Number Allocation                                     | 3-2  |
|    |      | 3.1.3  | List of Occupied I/O Points for Each Unit                            | 3-4  |
|    | 3.2  | Optio  | nal Allocation Using FPWIN GR7                                       | 3-6  |
|    |      | 3.2.1  | Registration of a Unit to be Used and the Starting Word Number       | 3-6  |
|    |      | 3.2.2  | Optional Settings in the "Unit Selection" Dialog Box                 | 3-8  |
|    |      | 3.2.3  | Settings When Using Expansion Unit                                   | 3-9  |
|    | 3.3  | Moun   | t Allocation Using FPWIN GR7                                         | 3-10 |
|    |      | 3.3.1  | Mount Registration of a Unit to be Used and the Starting Word Number | 3-10 |
|    |      | 3.3.2  | Changing the Starting Word Number                                    | 3-11 |
|    | 3.4  | Autor  | natic Allocation                                                     | 3-12 |
|    |      | 3.4.1  | Allocation without Using FPWIN GR7                                   | 3-12 |
|    | 3.5  | I/O M  | ap Registration                                                      | 3-13 |
|    |      | 3.5.1  | I/O Map Registration                                                 | 3-13 |
|    |      | 3.5.2  | I/O Map Clearance                                                    | 3-13 |
| 4. | Inst | allati | on and Wiring                                                        | 4-1  |
|    | 4.1  | Instal | lation                                                               | 4-2  |
|    |      | 4.1.1  | Installation Environment and Space                                   | 4-2  |
|    |      | 4.1.2  | Attaching Units                                                      | 4-4  |
|    |      | 4.1.3  | DIN Rail Attachment                                                  | 4-6  |
|    | 4.2  | Wiring | g the Power Supply                                                   | 4-8  |
|    |      | 4.2.1  | Common Precautions                                                   | 4-8  |
|    |      | 4.2.2  | Wiring for Power Supply Units                                        | 4-9  |
|    |      | 4.2.3  | Wiring for the Power Supply Part of the CPU Unit                     | 4-10 |
|    |      | 4.2.4  | Wiring of Power Supply Part of Expansion Slave Unit                  | 4-10 |
|    |      | 4.2.5  | Grounding                                                            | 4-11 |

|    | 4.3 | Wiring | g of Expansion Cable                                                  | 4-12 |
|----|-----|--------|-----------------------------------------------------------------------|------|
|    |     | 4.3.1  | Expansion Cable Type                                                  | 4-12 |
|    |     | 4.3.2  | Connection of Function Earth Wire                                     | 4-12 |
|    |     | 4.3.3  | Connecting Position and Direction of Expansion Cables                 | 4-13 |
|    | 4.4 | Safety | y Measures                                                            | 4-14 |
|    |     | 4.4.1  | Safety Circuit                                                        | 4-14 |
|    |     | 4.4.2  | Momentary Power Drop                                                  | 4-14 |
|    |     | 4.4.3  | Alarm Output                                                          | 4-15 |
| 5. | Оре | eratio | n                                                                     | 5-1  |
|    | 5.1 | Before | e Powering On                                                         | 5-2  |
|    |     | 5.1.1  | Check Points                                                          | 5-2  |
|    |     | 5.1.2  | Procedures before Starting Operation                                  | 5-3  |
|    | 5.2 | RAM/   | ROM Operation                                                         | 5-4  |
|    |     | 5.2.1  | Transmission of the Project                                           | 5-4  |
|    |     | 5.2.2  | Operations following Powering On                                      | 5-5  |
|    |     | 5.2.3  | Data Hold During Power Failure                                        | 5-6  |
|    |     | 5.2.4  | Online Editing                                                        | 5-6  |
|    | 5.3 | Backi  | ng Up the Project                                                     | 5-7  |
|    |     | 5.3.1  | Transmission from the Execution Memory RAM to the Backup Mer ROM2     |      |
|    |     | 5.3.2  | Transmission from the Backup Memory ROM2 to the Execution Memory ROM1 |      |
|    |     | 5.3.3  | Operations following Powering On/Off                                  | 5-8  |
|    | 5.4 | SD M   | emory Card Operation                                                  | 5-9  |
|    |     | 5.4.1  | Preparing SD Memory Cards                                             | 5-9  |
|    |     | 5.4.2  | How to Insert an SD Memory Card                                       | 5-10 |
|    |     | 5.4.3  | Saving an Execution File for SD Memory Card Operation                 | 5-11 |
|    |     | 5.4.4  | Provisional Operation by an SD Memory Card                            | 5-12 |
|    |     | 5.4.5  | Transmission from an SD Memory Card to the Execution Memory.          | 5-14 |
|    |     | 5.4.6  | Precautions Concerning SD Memory Card Operation                       | 5-15 |
|    | 5.5 | Opera  | ation When Using Expansion Master Unit/Slave Unit                     | 5-16 |

|    |                   | 5.5.1                                                  | Operation When Power Supply Turns ON/OFF                                                                                                    | 5-16                            |
|----|-------------------|--------------------------------------------------------|----------------------------------------------------------------------------------------------------|---------------------------------|
|    |                   | 5.5.2                                                  | Insertion and Removal of Expansion Cable                                                                                                    | 5-16                            |
| 6. | Tro               | ubles                                                  | shooting                                                                                                    | 6-1                             |
|    | 6.1               | Self-E                                                 | Diagnosis Function                                                                                                    | 6-2                             |
|    |                   | 6.1.1                                                  | CPU Unit's Operation Monitor LED                                                                                                    | 6-2                             |
|    |                   | 6.1.2                                                  | Operation at the Time of Error                                                                                                    | 6-2                             |
|    | 6.2               | What                                                   | to Do If an Error Occurs                                                                                                    | 6-3                             |
|    |                   | 6.2.1                                                  | ERROR LED Flashes on the CPU Unit                                                                                                    | 6-3                             |
|    |                   | 6.2.2                                                  | PROG Mode Does Not Change to RUN                                                                                                    | 6-4                             |
|    |                   | 6.2.3                                                  | ALARM LED Turns ON on the CPU Unit                                                                                                    | 6-4                             |
|    |                   | 6.2.4                                                  | POWER LED Does Not Turn ON on the Power Supply Unit                                                                                                    | 6-5                             |
|    |                   | 6.2.5                                                  | A Protect Error Message Appears                                                                                                    | 6-5                             |
|    |                   | 6.2.6                                                  | If Expected Output Is Not Available                                                                                                    | 6-6                             |
|    |                   | 6.2.7                                                  | ERR LED Turns ON on the Expansion Unit                                                                                                    | 6-7                             |
| 7. | Mai               | ntena                                                  | ance and Inspection                                                                                                    | 7-1                             |
|    |                   |                                                        |                                                                                                    |                                 |
|    | 7.1               | Hand                                                   | ling of Backup Battery                                                                                                    | 7-2                             |
|    | 7.1               |                                                        | ling of Backup Battery                                                                                                    |                                 |
|    | 7.1               | 7.1.1                                                  | Functions of Backup Battery                                                                                                    | 7-2                             |
|    | 7.1               |                                                        |                                                                                                    | 7-2<br>7-3                      |
|    | 7.1               | 7.1.1<br>7.1.2<br>7.1.3                                | Functions of Backup Battery                                                                                                    | 7-2<br>7-3<br>7-4               |
| В. | 7.2               | 7.1.1<br>7.1.2<br>7.1.3<br>Inspe                       | Functions of Backup Battery                                                                                                    | 7-2<br>7-3<br>7-4               |
| 8. | 7.2               | 7.1.1<br>7.1.2<br>7.1.3<br>Inspe                       | Functions of Backup Battery  Replacement of Backup Battery  Lifetime and Replacement Interval of Backup Battery  ction                                                                                  | 7-2<br>7-3<br>7-4<br>7-5        |
| 8. | 7.2<br><b>Spe</b> | 7.1.1<br>7.1.2<br>7.1.3<br>Inspe                       | Functions of Backup Battery  Replacement of Backup Battery  Lifetime and Replacement Interval of Backup Battery  ction  ations                                                                          | 7-2<br>7-3<br>7-4<br>7-5<br>8-1 |
| 8. | 7.2<br><b>Spe</b> | 7.1.1<br>7.1.2<br>7.1.3<br>Inspe                       | Functions of Backup Battery  Replacement of Backup Battery  Lifetime and Replacement Interval of Backup Battery  ction  ations  Unit Specifications                                                     | 7-27-37-47-58-1                 |
| 8. | 7.2<br><b>Spe</b> | 7.1.1<br>7.1.2<br>7.1.3<br>Inspe                       | Functions of Backup Battery  Replacement of Backup Battery  Lifetime and Replacement Interval of Backup Battery  ction  ations  Unit Specifications  General Specifications                             | 7-27-37-47-58-1                 |
| 8. | 7.2<br><b>Spe</b> | 7.1.1<br>7.1.2<br>7.1.3<br>Inspe<br>CFU 8.1.1<br>8.1.2 | Functions of Backup Battery  Replacement of Backup Battery  Lifetime and Replacement Interval of Backup Battery  ction  ations  Unit Specifications  General Specifications  Performance Specifications | 7-27-37-47-58-18-28-28-48-6     |

|     | 8.1.5 | List of System Relays         | 8-10 |
|-----|-------|-------------------------------|------|
|     | 8.1.6 | List of System Data Registers | 8-17 |
|     | 8.1.7 | Error Codes Table             | 8-20 |
| 8.2 | Powe  | r Supply Unit Specifications  | 8-25 |
|     | 8.2.1 | General Specifications        | 8-25 |
|     | 8.2.2 | Performance Specifications    | 8-26 |
|     | 8.2.3 | Alarm Output Specifications   | 8-26 |
| 8.3 | Dimer | nsions                        | 8-27 |
|     | 8.3.1 | Power Supply Unit             | 8-27 |
|     | 8.3.2 | CPU Unit                      | 8-28 |
|     | 8.3.3 | Terminal Block Type Unit (1)  | 8-28 |
|     | 8.3.4 | Terminal Block Type Unit (2)  | 8-29 |
|     | 8.3.5 | Connector Type Unit           | 8-30 |
|     | 8.3.6 | Serial Communication Unit     | 8-31 |
|     | 8.3.7 | PHLS Master Unit              | 8-31 |
|     | 8.3.8 | End Unit                      | 8-32 |
|     | 8.3.9 | Figures of Unit Combination   | 8-33 |

# 1 Overview

# 1.1 System Configuration

# 1.1.1 List of Units

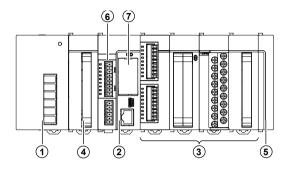

# 1 Power Supply Unit | Model number | Remarks | | AFP7PSA1 | 100 to 240V AC, 24W | | Model number | Remarks | | AFP7PSA2 | 100 to 240V AC, 43W |

| ② CPU Unit |              |                                                                     |  |
|------------|--------------|---------------------------------------------------------------------|--|
|            | Model number | Remarks                                                             |  |
|            | AFP7CPS4E    | 196k steps<br>With Ethernet function                                |  |
|            | AFP7CPS3E    | 120k steps<br>With Ethernet function                                |  |
|            | AFP7CPS3     | 120k steps<br>With Ethernet function                                |  |
| F          | AFP7CPS41E   | 196k steps<br>With Ethernet function                                |  |
|            | AFP7CPS31E   | 120k steps<br>With Ethernet function                                |  |
|            | AFP7CPS31    | 120k steps<br>Without Ethernet function                             |  |
|            | AFP7CPS41ES  | 196k steps<br>With Ethernet function<br>With Encryption function    |  |
|            | AFP7CPS31ES  | 120k steps<br>With Ethernet function<br>With Encryption function    |  |
|            | AFP7CPS31S   | 120k steps<br>Without Ethernet function<br>With Encryption function |  |

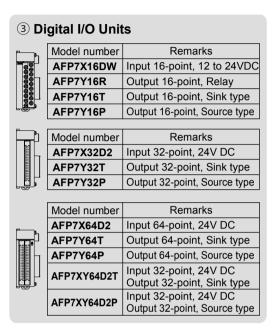

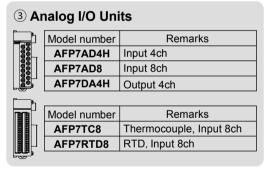

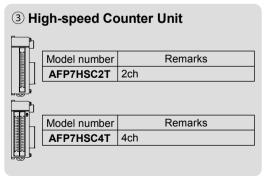

# **3 Pulse Output Unit**

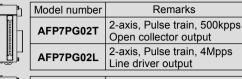

|  | Model number | Remarks                                               |
|--|--------------|-------------------------------------------------------|
|  | AFP7PG04T    | 4-axis, Pulse train, 500kpps<br>Open collector output |
|  | AFP7PG04L    | 4-axis, Pulse train, 4Mpps<br>Line driver output      |

# **3 Positioning Unit**

| ħ       | Model number      | Remarks                                               |
|---------|-------------------|-------------------------------------------------------|
| 7       | AFP7PP02T         | 2-axis, Pulse train, 500kpps<br>Open collector output |
|         | AFP7PP02L         | 2-axis, Pulse train, 4Mpps<br>Line driver output      |
| <u></u> | Model number      | Remarks                                               |
| 7       | AFP7PP04T         | 4-axis, Pulse train, 500kpps<br>Open collector output |
| Ц       | A E D 7 D D O 4 I | 4-axis, Pulse train, 4Mpps                            |

Line driver output

# (3) Serial Communication Unit

| 'n | Model number | Remarks                                                                                      |
|----|--------------|----------------------------------------------------------------------------------------------|
|    | AFP7NSC      | Selectable combination of two interfaces from AFP7CCS1、AFP7CCS2 AFP7CCM1、AFP7CCM2 AFP7CCS1M1 |

# **4** Expansion unit

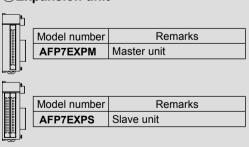

# **⑤End Unit**

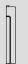

Connect to the end of system Attaches to CPU unit.

# **6**Add-on Cassette (Optional)

#### • Communication Cassette

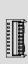

| Model number | Remarks                       |
|--------------|-------------------------------|
| AFP7CCS1     | RS-232C × 1ch                 |
| AFP7CCS2     | RS-232C × 2ch                 |
| AFP7CCM1     | RS-422/RS-485 × 1ch           |
| AFP7CCM2     | RS-422/RS-485 × 2ch           |
| AFP7CCS1M1   | RS-232C × 1ch<br>RS-485 × 1ch |

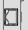

| Model number | Remarks        |
|--------------|----------------|
| AFP7CCET1    | Ethernet × 1ch |

# **6**Add-on Cassette (Optional)

#### • Function Cassette

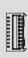

| Model number | Remarks                  |  |
|--------------|--------------------------|--|
| AFP7FCA21    | Analog input x 2ch       |  |
| AFP/FCA21    | Analog output x 1ch      |  |
| AFP7FCAD2    | Analog input x 2ch       |  |
| AFP7FCTC2    | Thermocouple input x 2ch |  |

# **⑦CPU Unit Attachment Options**

# Backup battery

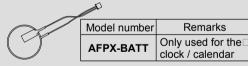

#### •SD memory card

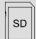

Commercially available products For project backup and SD memory ard operation

# 1.2 Restrictions on Combinations of Units

#### 1.2.1 Common Restrictions on Each Unit

- You can use FP7 series combining the CPU unit with optional input/output units and intelligent units.
  - Up to 16 input/output units and intelligent units can be connected.
- Make sure to connect an end unit to the end of the system.
- You can either connect a power supply unit for system driving power, or directly supply power from an external 24 V DC power supply to the CPU unit. See "1.4 Selection of Power Supply and Restrictions on Combination" for restrictions on combination.
- For using an SD memory card, it is recommended to select a connector-type unit as a unit installed to the right of the CPU unit in order to prevent interference with the wirings of the unit.

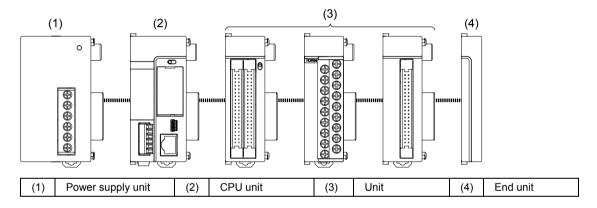

# 1.2.2 Restrictions on the Number of Installed Units

There are following restrictions depending on units to be used.

| Unit type                   | Number of installed units | Remarks |
|-----------------------------|---------------------------|---------|
| Power Supply Unit, CPU Unit | Max. 1 unit               |         |
| Serial Communication Unit   | Max. 8 units              |         |

# 1.2.3 Restrictions on the Combination of Extension Cassettes

There are following restrictions depending on units and cassettes to be used.

|                                 |                                | Attachable add-on cassettes                       |                                       |                              |
|---------------------------------|--------------------------------|---------------------------------------------------|---------------------------------------|------------------------------|
| Unit type                       | Number of attachable cassettes | Communication<br>cassette<br>AFP7CCS*<br>AFP7CCM* | Communication<br>cassette<br>AFP7CCET | Application cassette AFP7FC* |
| CPU Unit                        | Max. 1 unit                    | Attachable                                        | Attachable                            | Attachable                   |
| Serial<br>Communication<br>Unit | Max. 2 units per unit          | Attachable                                        | Not attachable                        | Not attachable               |

# 1.2.4 Restrictions on Communication Functions to be Used

There are the following restrictions on functions to be used when using the SCU or ET-LAN that is built in the CPU unit, or the serial communication unit (SCU).

| Function to be used           | Restrictions                                                                                                 |
|-------------------------------|----------------------------------------------------------------------------------------------------|
|                               | Up to two communication ports can be used. For using two ports, allocate different link areas to them.       |
| PLC link function             | SCU built-in the CPU unit (COM.1 port)                                                                       |
|                               | Serial communication unit (COM.1 port)                                                                       |
|                               | A maximum of 16 communication ports and the number of connections in combination can be used simultaneously. |
| MEWTOCOL-COM master           | SCU built-in the CPU unit (COM.1 port to COM. 2 port)                                                        |
| MODBUS-RTU master             | Serial communication unit (COM.1 port to COM.4 port)                                                         |
|                               | ET-LAN built-in the CPU unit (User connections 1 to 16)                                                      |
| MEWTOCOL-COM slave            | A maximum of 15 communication ports and the number of connections in combination can be used simultaneously. |
| MEWTOCOL-COM slave            | SCU built-in the CPU unit (COM.1 port to COM. 2 port)                                                        |
| MODBUS-RTU slave              | Serial communication unit (COM.1 port to COM.4 port)                                                         |
| MODBOS-RTO Slave              | ET-LAN built-in the CPU unit (System connections 1 to 4 / User connections 1 to 16)                          |
| General-purpose communication | There is no restriction.                                                                                     |

# 1.2.5 Unit to be Used and Applicable Versions of CPU Unit and FPWIN GR7

For using the unit, the following versions of CPU unit and FPWINGR7 are required.

| Limit turns                                                                       | Applicable versions |                  | Remarks  |  |
|-----------------------------------------------------------------------------------|---------------------|------------------|----------|--|
| Unit type                                                                         | CPU unit            | FPWINGR7         | Remarks  |  |
| FP7 High-speed Counter Unit                                                       | Ver.1.2 or later    | Ver.1.2 or later | (Note 1) |  |
| FP7 Serial Communication Unit                                                     | Ver.1.2 or later    | Ver.1.3 or later |          |  |
| FP7 Communication Cassette (Ethernet type)                                        | Ver.1.3 or later    | Ver.1.0 or later | (Note 2) |  |
| FP7 Analog I/O Cassette, Analog<br>Input Cassette, Thermocouple Input<br>Cassette | Ver.2.0 or later    | Ver.2.0 or later |          |  |
| FP7 Pulse Output Unit                                                             | Ver.2.0 or later    | Ver.2.0 or later |          |  |
| Thermocouple Multi-analog Input Unit RTD Input Unit                               | Ver.2.0 or later    | Ver.2.3 or later |          |  |
| FP7 Analog Input Unit (AFP7AD8)                                                   | Ver.3.1 or later    | Ver.2.4 or later |          |  |
| FP7 Expansion Master Unit FP7 Expansion Slave Unit                                | Ver.3.1 or later    | Ver.2.4 or later |          |  |

<sup>(</sup>Note 1) For using the high-speed counter unit and the positioning unit in combination, and for using the interrupt function with the high-speed counter unit, the positioning unit Ver.1.1 or later is required.(Note 2) Configurator WD should be Ver.1.7 or later.

# 1.3 Restrictions on Using Expansion Unit

# 1.3.1 Configuration When Using Expansion Unit

- In FP series, blocks in which units are combined with the expansion master unit and expansion slave units can be added.
- From 0 to 16 I/O units and intelligent units can be combined in one block.
- Up to 3 expansion blocks can be connected to one CPU unit.

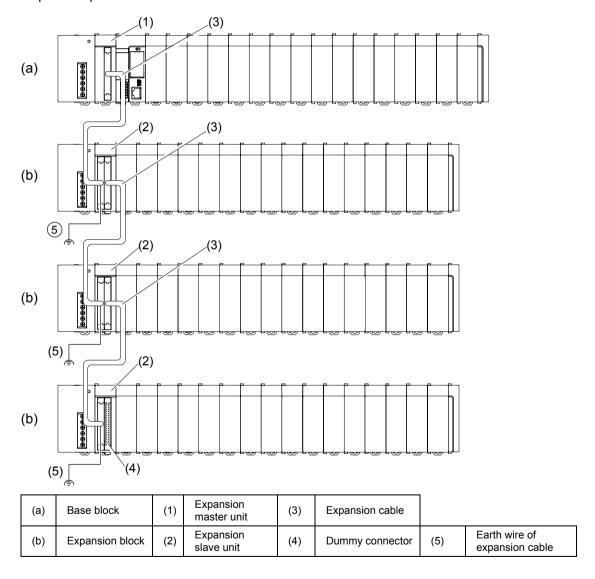

# 1.3.2 Restrictions on Combinations of Units

#### ■ Combinations of base block

- Install the expansion master unit AFP7EXPM on the left-hand side of the CPU unit.
- Install the power supply unit on the left-hand side of the expansion master unit AFP7EXPM as necessary.

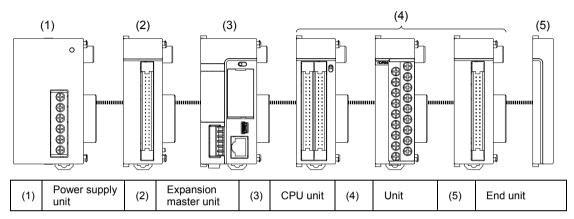

# **■** Combinations of expansion block

- Install the expansion slave unit AFP7EXPS on the left-hand side of the CPU unit.
- Install the power supply unit on the left-hand side of the expansion master unit AFP7EXPM if used.

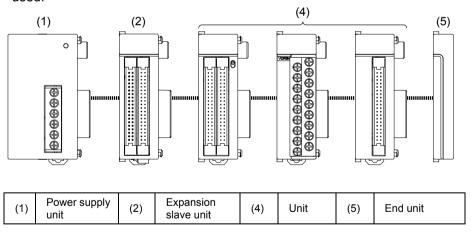

### ■ Base block and expansion block common restrictions

- Make sure to connect the end unit to the right side of the terminal unit.
- As a power supply for driving the system, you can either connect the power supply unit used at 100 V/230 V AC, or directly supply 24 V DC power to the CPU unit and expansion slave units. For the restrictions on combinations, refer to 1.4 Selection of Power Supply and Restrictions on Combination

# 1.3.3 Installation Position of Units and Access Time

#### ■ Restrictions on installation position of units

- There is no restriction on the installation position of each unit in FP7 series. However, the access time to the units installed in the expansion block is longer than that to the units installed in the base block as shown in the table below, and it affects the scan time.
- When large-volume data access is assumed with a communication system unit, a unit in
  which interrupt occurs or user programs, it is recommended to install the target units in the
  base block. It enables to decrease the scan time relatively.

■ Difference in access time between installation positions of units

| Installation                  | Access time           |                     |                                                       |  |
|-------------------------------|-----------------------|---------------------|-------------------------------------------------------|--|
| position                      | Time per word         | Ratio to base block | Remarks                                               |  |
| Base block                    | 0.47 μs/word          | Even                |                                                       |  |
| Expansion                     | ck (Short 2.5 μs/word | 5.3 times           | The total length of expansion cabels is 9 m or less.  |  |
| distance mode)                |                       |                     | The LED "SP0" on the expansion master unit turns on.  |  |
| Expansion                     | 4.1 voluerd           | 8.7 times           | The total length of expansion cabels is 10 m to 30 m. |  |
| block (Long<br>distance mode) | 4.1 μs/word           | o./ unies           | The LED "SP1" on the expansion master unit turns on.  |  |

(Note 1) The values in the above table indicate each time which the CPU unit accesses the units installed in each block via bus in the I/O refresh processing or operation processing. The scan time that an operation processing time and base time are added can be confirmed in the status display dialog blox of the tool software.

# 1.3.4 Restrictions on Configuration Capacity

#### ■ Unit configuration capacity

- If units in which a lot of configuration data are set such as a positioning unit are used in the expansion block a lot, the configuration capacity may exceed the capacity that the CPU unit can handle.
- Check the configuration capacity in the I/O map dialog box of the tool software in advance.
- The configuration capacity varies according to the functions and settings used in each unit.
   Also, the maximum registration capacity to be assigned depends on the number of installed expansion units.

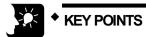

 The configuration capacity can be checked on the "I/O map" dialog box in FPWIN GR7 Ver.2.4 or later.

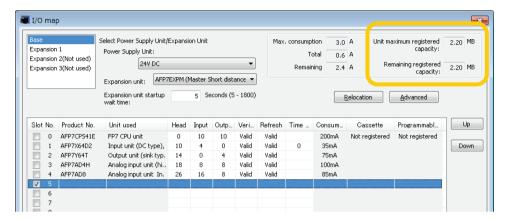

# 1.4 Selection of Power Supply and Restrictions on Combination

# 1.4.1 Power Supply for Internal Circuit

# ■ Restrictions on combination of power supply for internal circuit and units

- Power for internal circuit is supplied from a power supply terminal of the power supply unit or the CPU unit, or a power supply terminal of the expansion slave unit.
- Select units within the respective restrictions indicated below.

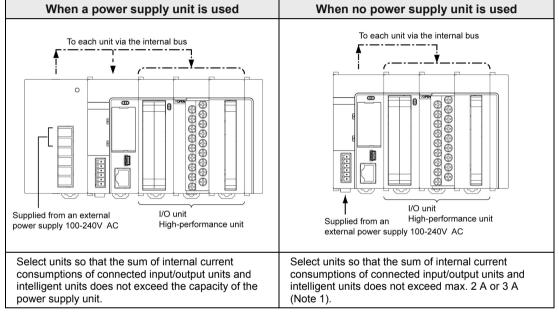

(Note 1) The allowable current without the power supply unit varies according to the model numbers of CPU unit. Refer to the next page.

(Note 2) The allowable current of the expansion slave unit without the power supply unit is max. 3 A.

#### ■ Selection of a 24V DC power supply

- Select a power supply larger than the capacity of the units. In the minimum configuration, select a power supply of 24 W or larger.
- In order to protect the unit against abnormal voltage from the power supply line, the power supply should be an insulated type, and should be enclosed within a protective circuit.
- If using a power supply device without an internal protective circuit, always make sure power is supplied to the unit through a protective element such as a fuse.

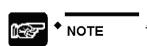

When a power supply unit is used, do not connect a DC power supply to the CPU unit. It is the same for an expansion slave unit.

■ Allowable current (24 V) of CPU unit when power is directly supplied

| Produ         | uct name         | Model number                        | Max. allowable current |
|---------------|------------------|-------------------------------------|------------------------|
|               | Ver.1            | AFP7CPS4E/AFP7CPS3E/AFP7CPS3        | 2A                     |
| CPU Unit      | Ver.2.0 or later | AFP7CPS41E AFP7CPS31E AFP7CPS31     | 3A                     |
|               |                  | AFP7CPS41ES/ AFP7CPS31ES/AFP7CPS31S |                        |
| Expansion Sla | ave Unit         | AFP7EXPS                            | 3A                     |

■ Output current of power supply units (24V)

| Product name      |                     | Model number | Rated output current |
|-------------------|---------------------|--------------|----------------------|
| Dower Cumply Unit | 100 to 240V AC, 24W | AFP7PSA1     | 1A                   |
| Power Supply Unit | 100 to 240V AC, 43W | AFP7PSA2     | 1.8A                 |

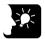

# **KEY POINTS**

• The current consumption can be checked on the I/O map" dialog box in FPWIN GR7 Ver.2.3 or later.

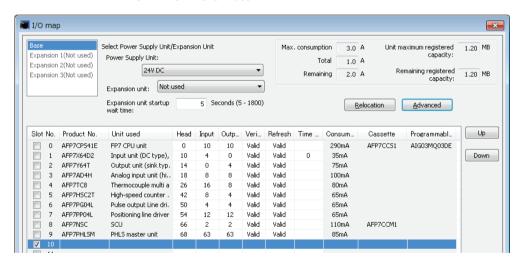

# 1.4.2 List of Power Supply Unit's Current Consumption for Internal Circuit

■ Unit's current consumption table (24V)

| Product name         |                 |                                                             | Model number                           | Current consumption (mA) |
|----------------------|-----------------|-------------------------------------------------------------|----------------------------------------|--------------------------|
| CPU Unit             |                 | 196k steps, Built-in Ethernet function                      | AFP7CPS4E<br>AFP7CPS41E<br>AFP7CPS41ES | 200 mA or less           |
|                      |                 | 120k steps, Built-in Ethernet function                      | AFP7CPS3E<br>AFP7CPS31E<br>AFP7CPS31ES | 200 mA or less           |
|                      |                 | 120k steps, No Ethernet function                            | AFP7CPS3<br>AFP7CPS31<br>AFP7CPS31S    | 200 mA or less           |
|                      |                 | RS-232C x 1ch                                               | AFP7CCS1                               | 35 mA or less            |
| Add-on C             |                 | RS-232C x 2ch                                               | AFP7CCS2                               | 60 mA or less            |
| (Commur<br>Cassette) |                 | RS-422 / 485 x 1ch                                          | AFP7CCM1                               | 60 mA or less            |
| (Note 1) (           |                 | RS-422 / 485 x 2h                                           | AFP7CCM2                               | 90 mA or less            |
| When atta            |                 | RS-232C x 1ch<br>RS-485 x 1ch                               | AFP7CCS1M1                             | 70 mA or less            |
|                      |                 | Ethernet                                                    | AFP7CCET1                              | 35 mA or less            |
| Add-on C             | aaaatta         | Analog I/O cassette                                         | AFP7FCA21                              | 75 mA or less            |
|                      | cassette)       | Analog input cassette                                       | AFP7FCAD2                              | 40 mA or less            |
| (i diletion          |                 | Thermocouple input cassette                                 | AFP7FCTC2                              | 45 mA or less            |
|                      |                 | 16-point terminal block, 5 to 24 V DC                       | AFP7X16DW                              | 25 mA or less            |
| Input<br>Unit        | DC Input        | 32-point MIL connector, 24V DC                              | AFP7X32D2                              | 30 mA or less            |
| <b></b>              |                 | 64-point MIL connector, 24V DC                              | AFP7X64D2                              | 35 mA or less            |
|                      | Relay<br>output | 16-point terminal block                                     | AFP7Y16R                               | 180 mA or less           |
|                      |                 | 16-point terminal block, sink type                          | AFP7Y16T                               | 35 mA or less            |
| Output               |                 | 32-point MIL connector, sink type                           | AFP7Y32T                               | 50 mA or less            |
| Unit                 | Transistor      | 64-point MIL connector, sink type                           | AFP7Y64T                               | 75 mA or less            |
|                      | output          | 16-point terminal block, source type                        | AFP7Y16P                               | 35 mA or less            |
|                      |                 | 32-point MIL connector, source type                         | AFP7Y32P                               | 50 mA or less            |
|                      |                 | 64-point MIL connector, source type                         | AFP7Y64P                               | 75 mA or less            |
| I/O miyoo            | Lunit           | Input 32-point / output 32-point MIL connector, sink type   | AFP7XY64D2T                            | 55 mA or less            |
| I/O mixed unit       |                 | Input 32-point / output 32-point MIL connector, source type | AFP7XY64D2P                            | 55 mA or less            |

(Continued on the next page)

| Product name                                         |                               | Model number | Current consumption (mA) |
|------------------------------------------------------|-------------------------------|--------------|--------------------------|
| Analog Input Unit                                    | 4ch                           | AFP7AD4H     | 100 mA or less           |
| Analog Input Onit                                    | 8ch                           | AFP7AD8      | 85 mA or less            |
| Analog Output Unit                                   | 4ch                           | AFP7DA4H     | 250 mA or less           |
| Thermocouple Multi-ana                               | alog Input Unit               | AFP7TC8      | 80 mA or less            |
| RTD Input Unit                                       |                               | AFP7RTD8     | 65 mA or less            |
| High-speed Counter                                   | 2-ch type                     | AFP7HSC2T    | 65 mA or less            |
| Unit                                                 | 4-ch type                     | AFP7HSC4T    | 65 mA or less            |
|                                                      | 2-axis, open collector output | AFP7PG02T    | 65 mA or less            |
| Dulas Output Unit                                    | 4-axis, open collector output | AFP7PG04T    | 65 mA or less            |
| Pulse Output Unit                                    | 2-axis, line driver output    | AFP7PG02L    | 65 mA or less            |
|                                                      | 4-axis, line driver output    | AFP7PG04L    | 65 mA or less            |
|                                                      | 2-axis, open collector output | AFP7PP02T    | 120 mA or less           |
| Positioning Unit                                     | 4-axis, open collector output | AFP7PP04T    | 120 mA or less           |
|                                                      | 2-axis, line driver output    | AFP7PP02L    | 120 mA or less           |
|                                                      | 4-axis, line driver output    | AFP7PP04L    | 120 mA or less           |
| Serial Communication U                               | Jnit                          | AFP7NSC      | 50 mA or less            |
| Extension Cassette                                   | RS-232C x 1ch                 | AFP7CCS1     | 20 mA or less            |
| (Communication                                       | RS-232C x 2ch                 | AFP7CCS2     | 40 mA or less            |
| Cassette) (Note 1)<br>(Note 2)                       | RS-422 / 485 x 1ch            | AFP7CCM1     | 30 mA or less            |
| When attaching to                                    | RS-422 / 485 x 2h             | AFP7CCM2     | 60 mA or less            |
| Serial<br>Communication Uni                          | RS-232C x 1ch<br>RS-485 x 1ch | AFP7CCS1M1   | 50 mA or less            |
| PHLS master unit                                     | •                             | AFP7RMTM     | 85 mA or less            |
| Programmable display GT series (5V DC type) (Note 3) |                               | -            | 100 mA or less           |
| Expansion Master Unit (Note4)                        |                               | AFP7EXPM     | 120 mA or less           |
| Expansion Slave Unit (N                              | Note4)                        | AFP7EXPS     | 100 mA or less           |

<sup>(</sup>Note 1) Power consumption indicated under "Add-on Cassette" refers to the current consumption increment of the CPU unit following addition of the relevant cassette.

<sup>(</sup>Note 2) The consumption current of add-on cassette (communication cassette) varies according to the unit to which the cassette is attached (CPU unit or serial communication unit).

<sup>(</sup>Note 3) Power consumption indicated under "Display" refers to the current consumption increment of the CPU unit following connection of a GT series display (5V power supply type) to the GT power supply terminal of the CPU unit. For GT series displays (24V power supply type), please see their respective hardware specifications.

<sup>(</sup>Note 4) The current consumption of the expansion master unit and the expansion slave unit depends on the expansion cables used.

# 1.4.3 Power Supply for External Circuit

The 24 VDC power supply used as the input power supply of the input units and the output circuit driving power of the output units are supplied from the external terminal of each unit.

■ Unit's current consumption table (24V)

| Product name   |                                                             |                                       | Model name  | Current consumption (mA)               |
|----------------|-------------------------------------------------------------|---------------------------------------|-------------|----------------------------------------|
| Input          | DC Input                                                    | 16-point terminal block, 5 to 24 V DC | AFP7X16DW   | 6 mA per point                         |
| Unit           |                                                             | 32-point MIL connector, 24V DC        | AFP7X32D2   | 2.7 mA per point                       |
| (Note 1)       |                                                             | 64-point MIL connector, 24V DC        | AFP7X64D2   | 2.7 mA per point                       |
|                | Relay output                                                | 16-point terminal block               | AFP7Y16R    | -                                      |
|                | Transistor output                                           | 16-point terminal block, sink type    | AFP7Y16T    | 70 mA or less                          |
| _              |                                                             | 32-point MIL connector, sink type     | AFP7Y32T    | 110 mA or less                         |
| Output<br>Unit |                                                             | 64-point MIL connector, sink type     | AFP7Y64T    | 140 mA or less                         |
| O THE          |                                                             | 16-point terminal block, source type  | AFP7Y16P    | 70 mA or less                          |
|                |                                                             | 32-point MIL connector, source type   | AFP7Y32P    | 130 mA or less                         |
|                |                                                             | 64-point MIL connector, source type   | AFP7Y64P    | 180 mA or less                         |
| I/O mixed unit | Input 32-point / output 32-point MIL connector, sink type   |                                       | AFP7XY64D2T | Input 2.7 mA per point<br>Output 70 mA |
|                | Inupt 32-point / output 32-point MIL connector, source type |                                       | AFP7XY64D2P | Input 3.4 mA per point<br>Output 90 mA |

(Note 1) Figures for input unit indicate current that flows into the internal circuit. Figures for other units indicate current values required for driving the internal circuit. This value does not include the load current of the output unit.
(Note 2) For current consumption of a 24 V power supply used for the I/O circuits of high-speed counter unit, pulse output unit and positioning unit, please see the User's Manual of each unit.

# 1.5 Programming Tools

# ■ Required tools

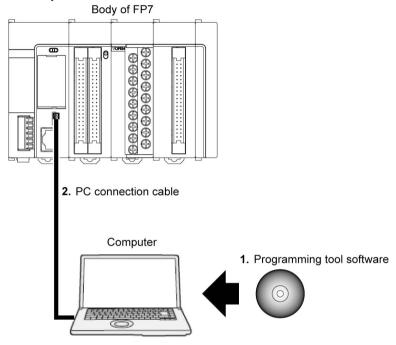

# 1. Tool software FPWIN GR7

- Dedicated to the FP7 series
- Used for program editing, debugging and documentation.

# 2. PC connection cable

• Use a commercial cable.

| Cable type              | Length  |  |
|-------------------------|---------|--|
| USB 2.0 cable (A:miniB) | Max. 5m |  |

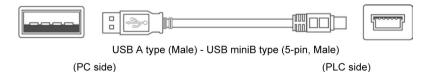

# Names and Functions of Parts

# 2.1 CPU Unit

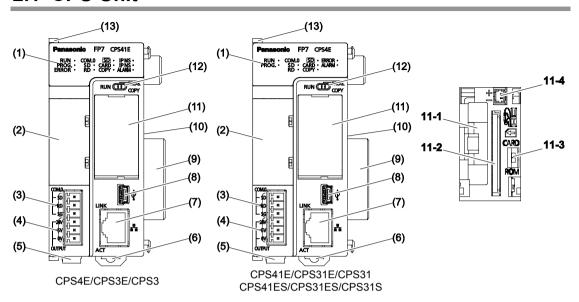

# ■ Names and functions of parts

# (1) Operation monitor LEDs

| Body display |    | LED<br>color | Contents                                                                                                    |  |
|--------------|----|--------------|----------------------------------------------------------------------------------------------------|--|
| -            |    | Blue         | Turns on when the CPU unit power is ON.                                                                              |  |
| RUN          |    | Green        | Turns on in the RUN mode. Blinks during forced input/output.                                                         |  |
| PROG.        |    | Green        | Turns on in the PROG. mode.                                                                                          |  |
| COMO         | SD | Green        | Turns on while sending data from the COM.0 port.                                                                     |  |
| COM.0        | RD | Green        | Turns on while receiving data from the COM.0 port.                                                                   |  |
| SD           |    | Green        | Turns on while accessing the SD memory card.                                                                         |  |
| CARD         |    | Green        | Turns on while operation by the SD memory card is selected.                                                          |  |
| COPY         |    | Green        | Turns on during the COPY operation.                                                                                  |  |
| ERROR        |    | Red          | Turns on when an error has been detected through self-diagnosis.                                                     |  |
| ALARM        |    | Red          | Turns on if a hardware error occurs, or operation slows because of the program, and the watchdog timer is activated. |  |

Note) The layout of the operation monitor LEDs in Ver.1 of the CPU unit is different from that in Ver.2 or later.

# (2) Add-on cassette (Optional)

Attach an optional Add-on Cassette (Communication Cassette or Function Cassette).

# (3) COM0 port terminal

3-wire RS-232C port

# (4) GT power supply terminal

For our programmable display "GT series", either 5V DC or 24V DC can be used.

# (5) Power supply connector

Connected with an external power supply (24V DC); When a power supply unit is used, do not connect this.

# (6) DIN hook

Used for fixation on the DIN rail.

# (7) LAN port (CPS4E, CPS41E, CPS41ES, CPS3E, CPS31E, CPS31ES)

Port for connection to Ethernet LAN

### (8) USB port

Connected to a PC using the tool software

# (9) Unit connectors

Connected to the internal circuit of I/O units and intelligent units

# (10) Dip switches

Do not change the setting. The switches are all set to OFF at the factory.

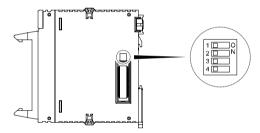

# (11) CF card cover

| Number | Name                   | Functions                                                                                                    |  |
|--------|------------------------|----------------------------------------------------------------------------------------------------|--|
| 11-1   | Battery holder         | Attach a battery.                                                                                                    |  |
| 11-2   | SD memory card slot    | Insert an SD memory card.                                                                                                    |  |
| 11-3   | Card operation switch  | Select between ROM operation or SD operation. By selecting SD operation, provisional operation from the SD memory card becomes possible. |  |
| 11-4   | Power supply connector | Connected to a power supply connector                                                                                                    |  |

#### (12) Mode switch

| (1-)                    |                                                                                                    |  |
|-------------------------|----------------------------------------------------------------------------------------------------|--|
| Switch position         | Operation Mode                                                                                                    |  |
| RUN (left)              | Set to the RUN mode. The program is executed and operation begins.                                                      |  |
| PROG. (middle)          | Set to the PROGRAM mode.                                                                                                |  |
| COPY (right, momentary) | When the switch is set to COPY, a project stored in the internal RAM / ROM1 is transmitted to ROM2 as a backup project. |  |

(Note) Whether the switch is set to RUN or PROG., the mode can be switched through remote operation from the programming tool. When power is turned on again, it operates in the mode set on the switch.

# (13) Fixing hook

Used for fixing a power supply unit to the CPU unit.

# 2.2 Power Supply Unit

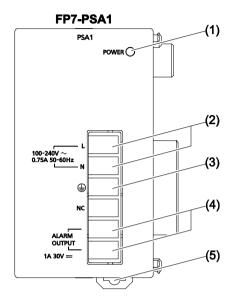

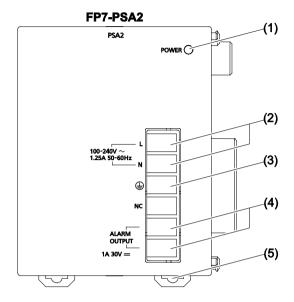

# ■ Names and functions of parts

# (1) POWER LED (blue)

Turns on when power supply is turned on.

# (2) Power supply terminals

Terminal block for power supply wiring. A solderless terminal for M3 can be used.

# (3) Earth terminals

The unit should be grounded at a grounding resistance of 100  $\Omega$  or less to prevent noise and electric shock.

#### (4) Alarm contact output terminal

Closed when power supply is ON. If the watchdog timer is operated due to a hardware error or a program error, turning the relay contact into an open status.

# (5) DIN rail attachment lever

Used for fixation on the DIN rail.

# 2.3 Expansion Master Unit / Expansion Slave Unit

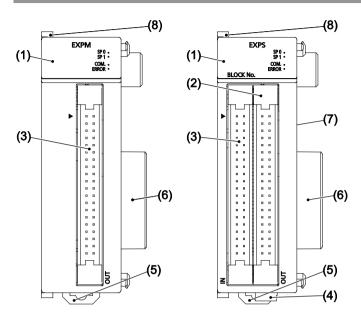

# ■ Names and functions of parts

# (1) Operation monitor LEDs

| Body<br>display | LED<br>color | Contents                                                                                                    |
|-----------------|--------------|----------------------------------------------------------------------------------------------------|
| SP0             | Green        | Turns on when the total length of standard expansion cables for combined units is 9 m or less.                                                                                                    |
| SP1             | Green        | Turns on when the total length of standard expansion cables for combined units is 10 m or more.                                                                                                    |
| COM.            | Green        | Blinks while communication between the expansion master unit and slave units is performed.                                                                                                    |
| ERROR           | Red          | Turns on when an error occurs in the expansion system.                                                                                                    |
|                 |              | Error in communication between the expansion master uint and slave units (such as communication cable unconnection or disconnection).                                                                                                    |
|                 |              | Power supply error in expansion block                                                                                                    |
|                 |              | Error in the I/O unit or intelligent unit installed in the expansion block.                                                                                                    |
|                 |              | The end unit in the expansion block is not installed.                                                                                                    |
| BLOCK<br>No.    | Green        | (For the expansion master unit) The displayed L-shaped LED rotates during the initialization processing between the expansion master unit and the expansion slave unit. It turns off on the completion of the initialization.                              |
|                 |              | (For the expansion slave unit) The connected position numbers of expansion block, 1 to 3, are displayed with the LED. A 4x5 dot LED is used. When an error occurs in the initialization processing or the connection of expansion block, "0" is displayed. |

# (2) OUT connector

Used for connecting to the IN connector of the expansion slave unit in the next block with an exclusive expansion cable.

# (3) IN connector

Used for connecting to the OUT connector of the expansion slave unit in the previous block with an exclusive expansion cable.

# (4) Power supply connector (AFP7EXPS only)

Connected with an external power supply (24V DC); When a power supply unit is used, do not connect this.

# (5) DIN hook

Used for fixing the unit on the DIN rail.

# (6) Unit connector

Used for connecting the internal circuit of an I/O unit or intelligent unit. The end unit is attached with shipment.

# (7) Dip switches

Do not change the setting. The switches are all set to OFF at the factory.

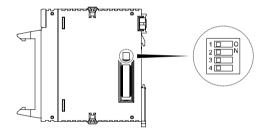

# (8) Fixing hook

Used for fixing a power supply unit

# 3 I/O Number Allocation

# 3.1 Basics of I/O Allocation

#### 3.1.1 How to Count the I/O Numbers

#### ■ Counting and expression of the I/O numbers

Since I/O numbers are handled in units of 16 points, they are expressed as a combination of a device type code and the lowest-digit of a decimal or hexadecimal number.

E.g. In the case of an external input, X0 to X9 and XA to XF are used.

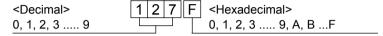

# 3.1.2 Concept of I/O Number Allocation

# ■ Examples of I/O Number Allocation

I/O numbers are determined by the status of unit attachment and the occupied I/O points allocated to respective units.

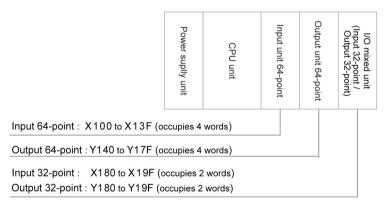

# ■ Starting word numbers of input/output units and intelligent units

- By default, the starting word number for the unit attached next to the CPU unit is set at "10", and the I/O numbers start with X100 or Y100.
- The starting word number for each unit can be freely changed in the "FP7 Configuration" menu of the tool software FPWIN GR7.

# ■ How to count I/O numbers for units that have both inputs and outputs

In the case of a unit that has both inputs and outputs (e.g. mixed input/output units, intelligent units), input numbers and output numbers start with the same value.

E.g. If input numbers for a mixed input/output unit are X100 to X11F, the unit's output numbers are set at Y100 to Y11F.

### ■ I/O numbers allocated to the CPU unit

A fixed area is allocated to the COM port and the ET-LAN port.

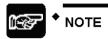

When the number of occupied input words is different from the number of occupied output words, the larger number is allocated to the unit.

# 3.1.3 List of Occupied I/O Points for Each Unit

### **■ CPU Unit**

| Unit Type |                                        | Model number                  | Occupied words (occupied I/O points)      |                                           |
|-----------|----------------------------------------|-------------------------------|-------------------------------------------|-------------------------------------------|
|           |                                        |                               | Input                                     | Output                                    |
|           | SCU built-in CPU Unit                  | Common                        | 2 words (32 points)<br>WX0-WX1            | 2 words (32 points)<br>WY0-WY1            |
|           | Communication Cassette (Ethernet type) | AFP7CCET1                     | 4 words (64 points)<br>WX0-WX3            | 2 words (32 points)<br>WY0-WY1            |
|           | Analog I/O Cassette                    | AFP7FCA21                     | 2 words (32 points)                       | 1 word (16 points)<br>WY2                 |
|           | Analog Input Cassette                  | AFP7FCAD2                     | WX2 to WX3                                | _                                         |
| CPU Unit  | Thermocouple Cassette                  | AFP7FCTC2                     |                                           | _                                         |
|           | System reserved area                   | Common                        | WX4-WX5                                   | WY4-WY5                                   |
|           | ET-LAN built-in CPU<br>Unit            | ET-LAN common occupied area   | WX6                                       |                                           |
|           |                                        | User connections 1 to 16      | 3 words (48 points)<br>WX7-WX9            | 3 words (48 points)<br>WY7-WY9            |
|           |                                        | User connections<br>17 to 216 | Max.26 words<br>(416 points)<br>WX11-WX36 | Max.26 words<br>(416 points)<br>WY11-WY36 |

<sup>(</sup>Note 1) Input/output contacts of the CPU unit are allocated for the usage of communication functions of each cassette. Regardless of use of such functions, input occupies 10 words (160 points, WX0 to WX9) and output occupies 10 words (160 words, WY0 to WY 9).

# ■ I/O Unit

| Unit Type    |                                                                   | Model number               | Occupied words<br>(occupied I/O points) |                     |  |
|--------------|-------------------------------------------------------------------|----------------------------|-----------------------------------------|---------------------|--|
|              |                                                                   |                            | Input                                   | Output              |  |
|              | Input unit 16 points                                              | AFP7X16DW                  | 1 word (16 points)                      | =                   |  |
|              | Input unit 32 points                                              | AFP7X32D2                  | 2 words (32 points)                     | =                   |  |
|              | Input unit 64 points                                              | AFP7X64D2                  | 4 words (64 points)                     | =                   |  |
|              | Output unit 16 points                                             | AFP7Y16R                   | _                                       |                     |  |
|              |                                                                   | AFP7Y16T                   |                                         | 1 word (16 points)  |  |
| Input/Output |                                                                   | AFP7Y16P                   |                                         |                     |  |
| Units        | Output unit 32 points                                             | AFP7Y32T                   |                                         | 2 words (32 points) |  |
|              | Output unit 32 points                                             | AFP7Y32P                   | _                                       |                     |  |
|              | Output unit 64 points                                             | AFP7Y64T                   |                                         | 4 words (64 points) |  |
|              | Output unit 64 points                                             | AFP7Y64P                   | _                                       | 4 words (64 points) |  |
|              | Mixed input/output units<br>Input 32 points / Output<br>32 points | AFP7XY64D2T<br>AFP7XY64D2P | 2 words (32 points)                     | 2 words (32 points) |  |

(Continued on the next page)

<sup>(</sup>Note 2) Occupied area in the area of user connections 17 to 216 varies according to the number of used connections.

<sup>(</sup>Note 3) The starting numbers of I/O contacts of each unit including the CPU unit can be changed by the setting of the tool software.

■ Intelligent Unit

| Unit Type        |                                          | Model<br>number                                  | Occupied words<br>(occupied I/O points) |                            |
|------------------|------------------------------------------|--------------------------------------------------|-----------------------------------------|----------------------------|
|                  |                                          |                                                  | Input                                   | Output                     |
|                  | Analog Input Unit                        | AFP7AD4H                                         | 8 words (128 points)                    | 4 words (64 points)        |
|                  | Analog input onit                        | AFP7AD8                                          | 16 words (256 points)                   | 8 words (128 points)       |
|                  | Analog Output Unit                       | AFP7DA4H                                         | 4 words (64 points)                     | 8 words (128 points)       |
|                  | Thermocouple Multi-<br>analog Input Unit | AFP7TC8                                          | 16 words (256 points)                   | 8 words (128 points)       |
|                  | RTD Input Unit                           | AFP7RTD8                                         | 16 words (256 points)                   | 8 words (128 points)       |
|                  | High-speed Counter<br>Unit               | AFP7HSC2T                                        | 8 words (128 points)                    | 4 words (64 point)         |
|                  |                                          | AFP7HSC4T                                        | o words (126 points)                    | 4 words (64 point)         |
| Intelligent Unit | Dula a Outroit Hait                      | AFP7PG02T,<br>AFP7PG02L                          | 2 words (32 points)                     | 2 words (32 points)        |
|                  | Pulse Output Unit                        | AFP7PG04T,<br>AFP7PG04L                          | 4 words (64 points)                     | 4 words (64 points)        |
|                  | Positioning Unit                         | AFP7PP02T<br>AFP7PP02L<br>AFP7PP04T<br>AFP7PP04L | 12 words (196 points)                   | 12 words (196 points)      |
|                  | Serial Communication<br>Unit             | AFP7NSC                                          | 2 words (32 points)                     | 2 words (32 points)        |
|                  | PHLS master unit                         | AFP7PHLSM                                        | 63 words<br>(1,008 points)              | 63 words<br>(1,008 points) |

<sup>(</sup>Note 1) The starting numbers of I/O contacts of each unit including the CPU unit can be changed by the setting of tool software.

<sup>(</sup>Note 2) As for the PHLS master unit, input occupies 63 words (1,008 points) and output occupies 63 words (1,008 points). The actual input/output points that can be used vary by the number of slave units that are connected, with the maximum of 1,008 points.

# 3.2 Optional Allocation Using FPWIN GR7

# 3.2.1 Registration of a Unit to be Used and the Starting Word Number

### ■ Allocation method

The unit to be used and the starting I/O number are set in the following procedure.

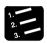

# PROCEDURE

From the menu bar, select "Option" → "FP7 Configuration" → "I/O map".
 The "I/O map" dialog box is displayed.

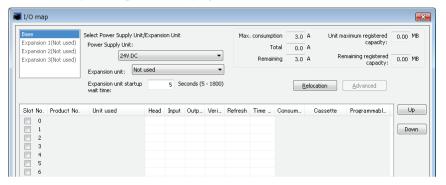

2. Select and double-click Slot No. 0.

The "Unit selection" dialog box is displayed.

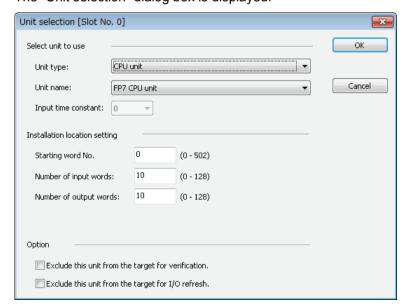

3. Confirm the installation position setting, and press the "OK" button.

The CPU unit is registered in the I/O map. If the CPU unit is different, select "Tool"  $\rightarrow$  "Convert PLC Type" from the menu bar and change the type.

4. Select and double-click Slot No. 1.

The "Unit selection" dialog box is displayed.

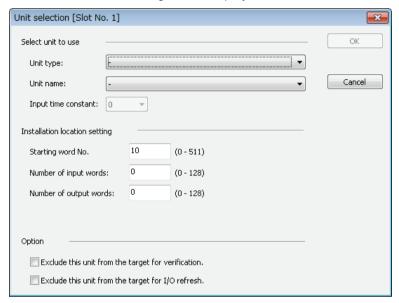

5. In the unit type field, select a unit to be attached.

Subsequently, input words and output words are automatically entered.

6. As necessary, enter the starting word number and press the [OK] button.

The registered unit and the starting word number are included in the I/O map. A number that combines the starting word number registered for each unit and 0 to F becomes the starting I/O number.

- 7. Repeat registrations.
- 8. Press the [OK] button while the "FP7 configuration" dialog box is displayed.

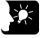

### **KEY POINTS**

- The I/O map registered using FPWIN GR7 is downloaded into the CPU unit, together with other project information. If a difference with the actual units and/or attachment status is identified when power supply is turned on or during operation, such a difference is reported as a self-diagnosis error.
- If a starting word number is not entered, the system automatically enters one.
- Based on the starting word number allocated to each unit, I/O numbers are allocated.
- The starting number of I/O numbers allocated to the internal functions of the CPU unit can be changed to another number from the word number 0.

# 3.2.2 Optional Settings in the "Unit Selection" Dialog Box

### ■ Input time constants

Input time constants for an input unit or a mixed input/output unit can be changed as necessary. Select, and set for each unit, a desirable value from "No settings", 0.1, 0.5, 1.0, 5.0, 10.0, 20.0 or 70.0 ms. The selected time constants are added to the hardware-specific response time of each unit.

For details, please see the "FP7 Digital Input/Output Unit Users Manual".

### ■ Exclude this unit from the scope of verification.

- In general, this check box should be turned off.
- If you want to exclude this unit from the scope of verification error temporarily for unit replacement or adjustment, turn on this check box.

### ■ Exclude this unit from the scope of I/O refresh.

- In general, this check box should be turned off. Input/output processing is performed at the timing of I/O refresh in a normal scan.
- By using operation devices "Direct input IN" or "Direct output OT", it becomes possible to directly perform input/output processing during operation, independent of normal I/O refresh. When this operation device is used, turn on the check box "Exclude this unit from the scope of I/O refresh".
- By turning this check box on, all inputs and outputs of registered units are excluded from the scope of I/O refresh.

# 3.2.3 Settings When Using Expansion Unit

Make the settings according to the used configuration.

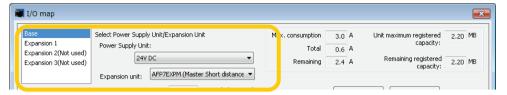

■ Selection of Power supply unit and Expansion unit

| Setting item                              |                                        | Description                                                                                                    |  |
|-------------------------------------------|----------------------------------------|----------------------------------------------------------------------------------------------------|--|
| Common to<br>Base and<br>Expansion<br>1-3 | Power supply unit                      | Select 24 V DC or a power supply unit according to the used configuration.                                                                                                    |  |
| Base                                      | Expansion                              | AFPEXPM (Master, short distance): Select when the total length of expansion cables is 9 m or less.                                                                                                    |  |
| Dase                                      | unit                                   | AFPEXPM (Master, long distance): Select when the total length of expansion cables is 10 m or more.                                                                                                    |  |
| Expansion<br>1-3                          | Expansion unit                         | Select AFP7EXPS (Slave).                                                                                                    |  |
| Common to<br>Base and<br>Expansion<br>1-3 | Expansion<br>unit startup<br>wait time | Set the wait time until the power to the expansion unit turns ON after the power to the CPU unit turned ON. A self-diagnostic error occurs when the power to the expansion unit does not turn on even after the elapse of the startup wait time. Communication via the USB port, COM port and LAN port of the CPU unit cannot be performed during the startup wait time. |  |
|                                           |                                        | Setting range: 5 to 1800 secs, Default: 5 secs                                                                                                    |  |

# 3.3 Mount Allocation Using FPWIN GR7

# 3.3.1 Mount Registration of a Unit to be Used and the Starting Word Number

### ■ What is mount registration?

If all units to be used are physically at hand, you can connect FPWIN GR7 online to the FP7 CPU unit, read the actual mount status, and complete registration.

### ■ Allocation method

Mount registration of the unit to be used and the initial I/O number are set in the following procedure.

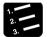

# ◆ PROCEDURE

1. From the menu bar, select "Online" → "Online Editing".

The screen is switched to the "Online Editing" mode.

- 2. Select "Option" → "FP7 Configuration".
- In the relevant field, select "I/O Map".

The "I/O Map" dialog box is displayed.

4. Press the [Mount Registration] button.

The mount status is read, and the read I/O map is registered in the CPU unit.

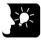

### KEY POINTS

- Following the mount registration operation, the system automatically reads the unit attachment status, formulates an I/O map, and enters the initial word number.
- The I/O map that has been mount-registered using FPWIN GR7 is registered into the CPU unit, together with other project information. If a difference with the actual units and/or attachment status is identified when power supply is turned on or during operation, such a difference is reported as a self-diagnosis error.
- If a starting word number is not entered, the system automatically enters one.
- Based on the starting word number allocated to each unit, I/O numbers are allocated.

# 3.3.2 Changing the Starting Word Number

When you want to change the starting word number following mount registration, please take the following procedure.

## ■ Allocation method

Changing the starting word number following mount registration should be performed in the following procedure. In the following procedure, it is assumed that an I/O map is already displayed.

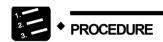

1. On the "I/O Map", double click a unit for which the starting word number should be changed.

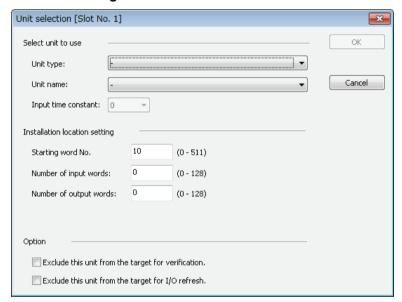

2. Enter a desired starting word number and press the [OK] button.

The changed number is registered in the I/O map.

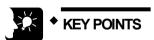

- Once you change the starting word number using FPWIN GR7, the I/O map is changed from the initial status following mount registration. It is necessary to edit the I/O map online, or to download the project once again.
- Pressing the "Reallocate" button with a desired slot selected displays the word No. reallocation dialog box.

# 3.4 Automatic Allocation

# 3.4.1 Allocation without Using FPWIN GR7

### ■ What is automatic allocation?

In cases where optional allocation or mount registration is not performed using FPWIN GR7, the system automatically allocates starting word numbers and I/O numbers in order of attachment of units.

### ■ Allocation method

Numbers are automatically allocated in order of attachment of units when power supply is turned on.

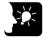

### **KEY POINTS**

- When automatic allocation is used, the system automatically reads the unit attachment status, and formulates an I/O map, when power supply is turned on.
- If a difference with the actual attachment status is identified during operation from the status when power supply was turned on, such a difference is reported as a self-diagnosis error.
- Based on the starting word number allocated to each unit, I/O numbers are allocated.
- In cases where optional allocation or mount registration has already been performed, and the resulting information is registered in the CPU unit, the system does not perform automatic allocation.
- In cases where configuration data are to be set for input/output units and intelligent units, optional allocation is required.

# 3.5 I/O Map Registration

# 3.5.1 I/O Map Registration

## ■ What is I/O map registration?

This refers to a status where I/O map information is registered in the CPU unit. To register an I/O map, the following methods are available.

- Download an I/O map created through optional allocation using FPWIN GR7 into the CPU unit.
- Perform "mount registration" operation in the online editing mode of FPWIN GR7.

# 3.5.2 I/O Map Clearance

# ■ How to clear an I/O map

A registered I/O map can be cleared in the following procedure.

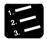

# PROCEDURE

- 1. From the menu bar, select "Option" → "FP7 Configuration".
- 2. In the relevant field, select "I/O Map".

The "I/O Map" dialog box is displayed.

3. Press [Initialize] button.

The I/O map is initialized.

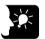

# KEY POINTS

 Once the [Initialize] button is pressed, other configuration information is also deleted.

# 4 Installation and Wiring

# 4.1 Installation

# 4.1.1 Installation Environment and Space

### ■ Installation environment

Operating environment (Use the unit within the range of the general specifications when installing)

• Ambient temperatures: 0 to +55 °C

Ambient humidity: 10 to 95%RH (at 25°C, no-condensing)

Pollution degree 2

• Usable altitude: 2,000m above sea level or lower

• Equipment class: Class 1

· Overvoltage category: II or lower

• Installation location: Inside the control panel

Do not use the unit in the following environments.

- Direct sunlight
- Sudden temperature changes causing condensation
- Inflammable or corrosive gas
- Excessive airborne dust, metal particles or saline matter
- Benzine, paint thinner, alcohol or other organic solvents or strong alkaline solutions such as ammonia or caustic soda
- Direct vibration, shock or direct drop of water.
- Influence from power transmission lines, high voltage equipment, power cables, power equipment, radio transmitters, or any other equipment that would generate high switching surges (100 mm or more)

### **■** Clearance

• In order to secure clearance for ventilation, ensure that the top and the bottom of the unit are at least 50 mm away from other devices, wiring ducts, etc.

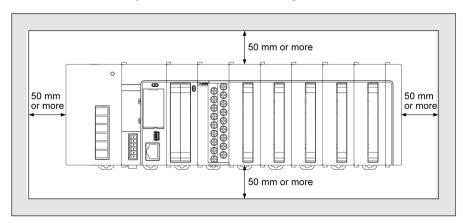

• Do not install the unit stacked up, horizontally or upside down. Doing so will prevent proper cooling of the unit and cause overheating inside.

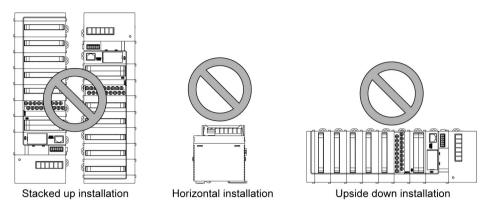

- Do not install the unit above devices which generate heat such as heaters, transformers or large scale resistors.
- In order to eliminate any effects from noise emission, power wires and electromagnetic devices should be kept at least 100 mm away from the surfaces of the unit. When installing the unit behind the doors of the control board, be especially careful to secure clearances as above.

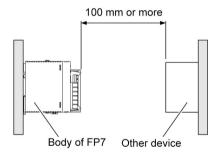

• Secure a clearance of at least 170 mm from the mounting surface of the PLC body for connecting programming tools and cables.

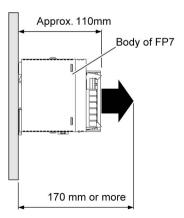

# 4.1.2 Attaching Units

- Attach unit attachment connectors on the side of each unit.
- Make sure to connect an end unit to the right of the end unit.
- After attaching units, attach the assembly to the DIN rail.

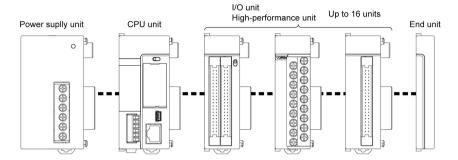

# ■ Unit attaching procedure

1. Release the fixing hook on the side of the unit.

When attaching a power supply unit, remove the connector cap.

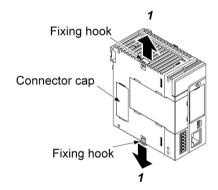

2. Attach unit connectors on the side of each unit.

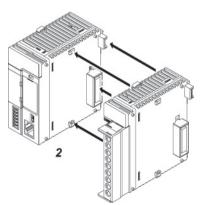

3. Lock the fixing hook.

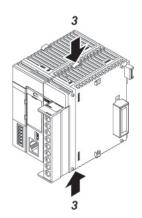

# ■ Unit removing procedure

1. Release the fixing hook on the side of the unit.

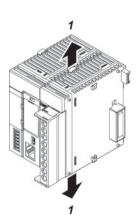

2. Slide the unit horizontally to remove it.

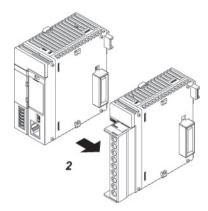

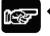

# NOTES

- Make sure to turn off power supply before attaching a unit.
- Do not directly touch the connector part of the unit.
- Protect the connector part of the unit from stress.

# 4.1.3 DIN Rail Attachment

# ■ DIN rail attachment procedure

1. Fully pull out the DIN rail attachment lever on the back of the unit.

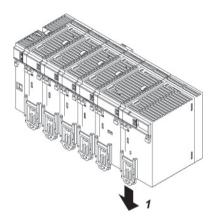

- 2. Fit the top of the unit attachment part into the DIN rail.
- 3. While pressing down the unit attachment part onto the DIN rail, fit the bottom of the unit attachment part into the DIN rail.

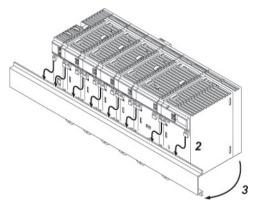

4. Push up the DIN rail attachment lever on the back of the unit until it clicks to lock.

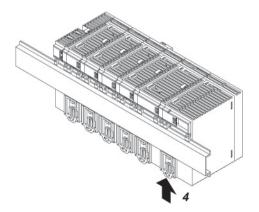

# ■ DIN rail removal procedure

 Fully pull out the DIN rail attachment lever on the back of the unit.

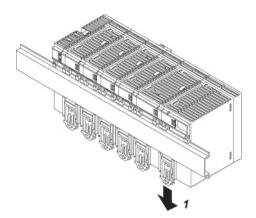

- 2. Pull the bottom of the unit forward.
- 3. While pulling up the unit, remove it from the DIN rail.

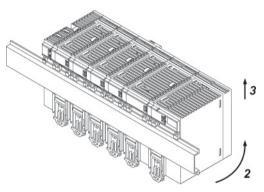

# 4.2 Wiring the Power Supply

### 4.2.1 Common Precautions

### ■ To avoid the influence of noises

- Use a low noise power supply.
- The inherent noise resistance is sufficient for the noise superimposed on the power wires, however, the noise can be attenuated further by using the isolation transformer.
- Also, twist the power supply cables to minimize adverse effects from noise.

### ■ Keep the power supply wiring separate

Wiring to the CPU unit, input devices, and power equipment should have separate wiring systems.

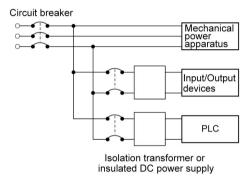

### ■ Measures regarding power supply sequence (start up sequence)

- Have the power supply sequence such that the power supply of PLC turns off before the power supply for input and output.
- If the input/output power supplies are turned off before the power PLC, the CPU unit will detect the input fluctuations and may begin an unscheduled operation.

# 4.2.2 Wiring for Power Supply Units

# ■ Terminal layout for power supply units

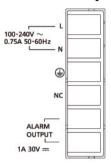

# ■ Power supply voltage

Confirm that the connected voltage is within the allowable range of the power supply.

| Model<br>number | Rated input voltage | Allowable voltage range | Rated output capacity | Rated output current |
|-----------------|---------------------|-------------------------|-----------------------|----------------------|
| AFP7PSA1        | 100 to 240 V AC     | 85 to 264 V AC          | 24 W                  | 1 A                  |
| AFP7PSA2        | 100 to 240 V AC     | 85 to 264 V AC          | 43 W                  | 1.8 A                |

# ■ Power supply cable

Use a power supply wire of 2mm<sup>2</sup> (AWG14) to minimize the voltage drop.

■ Suitable wires and tightening torque

| Terminal                                  | Suitable wires                                            | Tightening torque |
|-------------------------------------------|-----------------------------------------------------------|-------------------|
| Power supply terminal and ground terminal | AWG14 (2.0 mm <sup>2</sup> )                              | 0.5 to 0.6 N·m    |
| Alarm output terminal                     | AWG22 to 14 (0.3 mm <sup>2</sup> to 2.0 mm <sup>2</sup> ) |                   |

### ■ Suitable crimp terminal

M3 terminal screws are used for the terminal. Use the following solderless terminals for wiring to the terminals.

### Fork type terminals

# Round type terminal

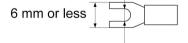

6 mm or less

3.2 mm or more

3.2 mm or more

### ■ Suitable crimp terminal

| = Cuitable of his  |            |          |                              |
|--------------------|------------|----------|------------------------------|
| Manufacturer       | Shape      | Part no. | Suitable wires               |
|                    | Round type | 2-MS3    | 1.04 to 2.63 mm <sup>2</sup> |
| J.S.T. Mfg Co.,Ltd | Fork type  | 2-N3A    | 1.04 to 2.03 mm              |
|                    | Round type | 1.25-MS3 | 0.25 to 1.65 mm <sup>2</sup> |
|                    | Fork type  | 1.25-B3A | 0.23 to 1.03 mm              |

# 4.2.3 Wiring for the Power Supply Part of the CPU Unit

- When the CPU unit is used with 24V DC power supply, perform wiring for power supply as follows.
- Use the power supply cables (Part No.:AFPG805) that come with the unit to connect the power supply.

Brown: 24V DC, Blue: 0V, Green: functional earth

### ■ Power supply part of the CPU unit

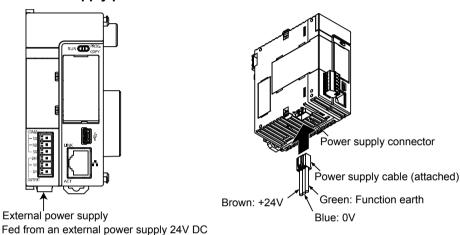

# ■ Power supply voltage

Confirm that the power supply voltage is within the allowable range of the power supply.

| Rated input voltage | Allowable voltage range | Rated output capacity |
|---------------------|-------------------------|-----------------------|
| 24V DC              | 20.4 to 28.8 V DC       | At least 24 W         |

• When a programmable display GT series is connected to the GT power supply terminal (24V) of the CPU unit, use it within the range of 21.6 to 26.4 V DC.

# ■ Selection of a power supply

- Referring to Section 1.2, select a power supply larger than the capacity of the unit. In the minimum configuration, select a power supply of 24 W or larger.
- In order to protect the unit against abnormal voltage from the power supply line, the power supply should be an insulated type, and should be enclosed within a protective circuit. The regulator on the unit is a non-insulated type.
- If using a power supply device without an internal protective circuit, always make sure power is supplied to the unit through a protective element such as a fuse.

# 4.2.4 Wiring of Power Supply Part of Expansion Slave Unit

When the power supply unit is not used, make the wiring for the power supply as well as the CPU unit with the power supply cable attached to AFP7EXPS.

# 4.2.5 Grounding

- Ground the instrument to ensure sufficient noise suppression.
- The point of grounding should be as close to the PLC as possible. The ground wire should be as short as possible.
- Sharing the ground with another device may have an adverse effect. Therefore, be sure that grounding is dedicated.
- ullet Earth terminals for an AC power supply unit should be grounded at a grounding resistance of 100  $\Omega$  or less.
- When 24V DC is directly supplied to the CPU unit, install the attached functional earth (Green).

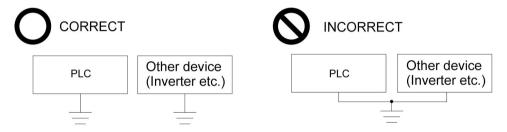

# 4.3 Wiring of Expansion Cable

# 4.3.1 Expansion Cable Type

Use the expansion cable AFP7EXPC\*\* (sold separately) for connecting the expansion master unit AFP7EXPM and expansion slave unit AFP7EXPS, or connecting the expansion slave units AFP7EXPS together.

| Model number | Cable length |
|--------------|--------------|
| AFP7EXPCR5   | 0.5 m        |
| AFP7EXPC01   | 1 m          |
| AFP7EXPC03   | 3 m          |
| AFP7EXPC10   | 10 m         |

# 4.3.2 Connection of Function Earth Wire

- A function earth wire is attached to the expansion cable. In order to avoid influence of noise, the function earth wire of the expansion cable must be grounded.
- Make grounding as the same as that of the expansion block to which the connector with the function earth wire is connected.

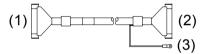

| (1) | OUT side            | Connected to the OUT side of the expansion master unit AFPEXPM or expansion slave unit AFPEXPS.                             |
|-----|---------------------|----------------------------------------------------------------------------------------------------|
| (2) | IN side             | Connected to the IN side of the expansion slave unit AFPEXPS.                                                               |
| (3) | Function earth wire | Make grounding as the same as that of the expansion block to which the connector with the function earth wire is connected. |

Do not use the expansion cable in the same raceway as other cables are placed.

# 4.3.3 Connecting Position and Direction of Expansion Cables

- The expansion cable is connected to the MIL connector of the expansion master unit AFP7EXPM and the MIL connector on the IN side of the expansion slave unit AFP7EXPS.
- For adding the expansion block, remove the dummy connector on the OUT side of the expansion slave unit AFP7EXPS, and connect the expansion cable to the MIL connector on the IN side of the expansion slave unit AFP7EXPS in the block to be added.
- Connect the connector with the function earth wire to the MIL connector on the IN side of the expansion slave unit AFP7EXPS.
- Do not use the expansion cable in the same raceway as other cables are placed.

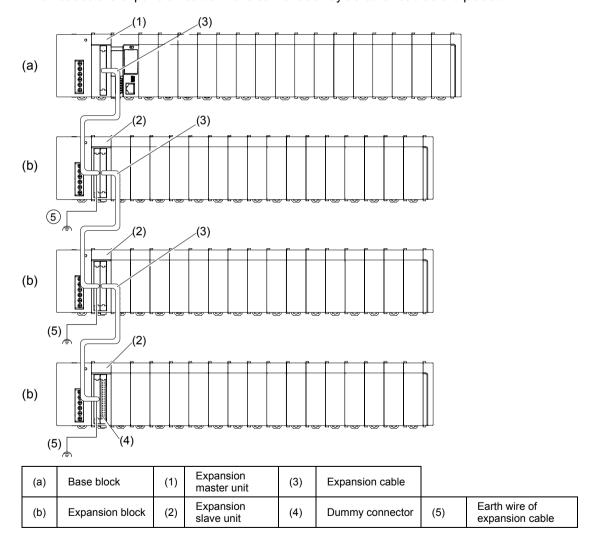

# 4.4 Safety Measures

# 4.4.1 Safety Circuit

### ■ Precautions regarding system design

- In certain applications, malfunction may occur for the following reasons:
  - Power on timing differences between the PLC system and input/output or mechanical power apparatus.
  - Response time lag when a momentary power drop occurs.
  - Abnormality in the PLC unit, external power supply, or other devices.

In order to prevent a malfunction resulting in system shutdown take the following measures as adequate:

### ■ Install the interlock circuit outside PLC

 When a motor clockwise/counter-clockwise operation is controlled, provide an interlock circuit externally.

### ■ Install the emergency stop circuit outside PLC

• Install an emergency stop circuit outside PLC to turn off power supply to the output device.

# ■ Start up other devices before PLC

- The PLC should be started after booting the I/O device and mechanical power apparatus.
- When stopping the operation of PLC, have the input/output devices turned off after PLC has stopped operating.

### ■ Install safety measures in case of alarm outside the PLC body

When an alarm is released, PLC output is turned off and its operation is stopped. In order to
prevent a malfunction resulting in system shutdown under the above conditions, install safety
measures outside PLC.

### ■ Perform secure grounding

• When installing PLC next to devices that generate high voltages from switching, such as inverters, do not ground them together. Use an exclusive ground for each device which should be grounded at a grounding resistance of  $100~\Omega$  or less.

# 4.4.2 Momentary Power Drop

Operation in the case of momentary power drop varies depending on the combination of units, the power supply voltage, and other factors. In some cases, operation may be the same as that for a power supply reset.

- When a power supply unit (AC) is being used, operation is continued in the case of momentary power drop shorter than 10 ms.
- When 24V DC is being supplied to the CPU unit, operation is continued in the case of momentary power drop shorter than 4 ms.

# 4.4.3 Alarm Output

- A power supply unit has an alarm output contact that can be used for releasing alarm signals to outside in the event of error.
- The relay contact for alarm output is closed when power supply is ON. If the watchdog timer is operated due to a hardware error or a program error, the relay contact is turned into an open status.

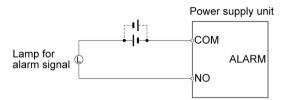

- The watchdog timer is a program error and hardware error detection timer.
- When the watchdog timer is operated, the ALARM LED in the front of the controller unit turns
  on. In cases where a power supply unit is attached, the ALARM contact of the power supply
  unit is operated at the same time. All outputs to the output units are turned off and the unit is
  put in halted state. In the meantime, no processing is undertaken at all, and communication
  with the programming tool is also halted.

# Operation

# 5.1 Before Powering On

# 5.1.1 Check Points

Once wiring has been completed, check the following points before powering on.

# **■ Check Points**

|   | Items             | Description                                                              |  |
|---|-------------------|--------------------------------------------------------------------------|--|
| 1 | Attaching Units   | Does the product name match the device list during the design stage?     |  |
|   |                   | Are the unit mounting screws properly tightened? Is there any looseness? |  |
|   |                   | Has the dust-proof sheet been removed from the unit?                     |  |
| 2 | Wiring            | Are the terminal screws properly tightened? Is there any looseness?      |  |
|   |                   | Does the wiring of terminal match the signal name?                       |  |
|   |                   | Does the wiring have sufficient thickness for expected current?          |  |
| 3 | Connecting cables | Is the cable securely connected?                                         |  |
|   |                   | •Are the connection cables properly connected?                           |  |
| 4 | Settings of CPU   | Is the mode switch set to "PROG."?                                       |  |
|   |                   | Are settings for the card operation switch correct?                      |  |
| 5 | Others            | Carefully check if there is any potential for an accident.               |  |

# 5.1.2 Procedures before Starting Operation

Procedures following installation and wiring and before starting operation are as follows.

### 1. Powering on

- (1) Before powering on, carry out a check referring to "5.1.1 Check Points".
- (2) After powering on, check that the POWER LED (Blue) and PROG. LED (Green) are ON on the CPU unit. When a power supply unit is to be used, check that the power supply unit's POWER LED is ON.

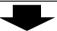

### 2. Entering a project

- (1) Create a project using the programming tool software.
- (2) Use the programming tool's "total check function" to check for syntax errors.

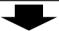

### 3. Checking output wiring

Use the forced I/O function to check the output wiring.

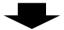

# 4. Checking input wiring

Check the input wiring by using the input display LEDs or the monitoring function of the programming tool.

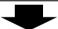

## 5. Trial operation

- (1) Set the mode switch to "RUN" and check that the "RUN" LED is turned on.
- (2) Check the sequence operation.

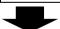

# 6. Debugging

- (1) If there is an error in the operation, check the project using the monitoring function of the programming tool.
- (2) Correct the project.

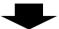

# 7. Saving the project

Save the created project.

# 5.2 RAM/ROM Operation

# 5.2.1 Transmission of the Project

Set the mode switch to "PROG". Check that the card operation switch is set to "ROM", and subsequently power on the unit.

■ Switch setting conditions

| Switch                | Setting |
|-----------------------|---------|
| Mode switch           | PROG.   |
| Card operation switch | ROM     |

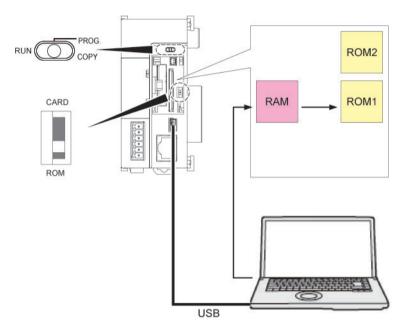

### **■** Procedure

- 1. Set the mode switch to PROG.
- 2. Set the card operation switch to ROM.
- 3. Power on the unit.
- 4. Download the project from the PC to FP7. The downloaded data is saved in the built-in RAM, and is also automatically saved in the ROM.

# 5.2.2 Operations following Powering On

When the unit is powered on, whether in the PROG. mode or in the RUN mode, the project is transmitted from ROM1 to RAM.

■ Switch setting conditions

| Switch                | Setting      |
|-----------------------|--------------|
| Mode switch           | PROG. or RUN |
| Card operation switch | ROM          |

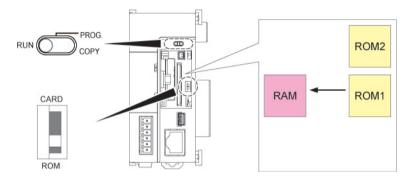

# **■** Procedure

- 1. The execution project is automatically transmitted from ROM1 to RAM.
- 2. In the RUN mode, operation is started.

# 5.2.3 Data Hold During Power Failure

The FP7 CPU unit backs up most data into ROM (non-volatile memory).

# ■ Data saved in ROM (non-volatile memory)

- Project data (programs, configuration data, comments)
- Hold type data in the operation memory
- System monitors, system records data (e.g. lifetime data, error records)

# ■ Data held by the built-in capacitor and the backup battery

Calendar timer

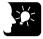

# KEY POINTS

- Calendar timer values can continue operation for about one week by the built-in capacitor, even if no battery is used.
- In order to charge the built-in capacitor, supply power to the CPU unit for at least 30 minutes.

# 5.2.4 Online Editing

The FP7 CPU unit can be edited online. Usable operations vary by mode.

## ■ PROG. mode

- While editing a program, the program inside the RAM is rewritten by PG converting a given network inside the program block that is being edited.
- Rewritten data in the RAM is incorporated into the ROM1.
- Comments and configuration data can also be rewritten.

### ■ RUN mode

- While editing a program, the program is written into the RAM by PG converting a given network inside the program block that is being edited.
- Rewritten data in the RAM is incorporated into the ROM1.
- Configuration data cannot be rewritten.
- · Comments can be rewritten.
- It is not possible to download the entire project.
- It is possible to download the Program Block (PB).

After a program is rewritten in the RUN mode, operation stops for a time length proportionate to the size of the relevant PB.

# 5.3 Backing Up the Project

# 5.3.1 Transmission from the Execution Memory RAM to the Backup Memory ROM2

In normal operation, you can save your project in the execution memory RAM/ROM1, and use the saved data. In order to prepare for unplanned rewriting, backup memory ROM2 is also installed.

When the mode switch is set to PROG., you can back up the execution project that is saved in RAM into ROM2.

■ Switch setting conditions

| Switch                | Setting |
|-----------------------|---------|
| Mode switch           | PROG.   |
| Card operation switch | ROM     |

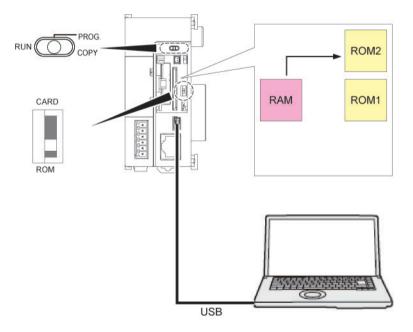

### **■** Procedure

- 1. Set the mode switch to PROG.
- 2. By executing "Online" → "Project Backup" using FPWIN GR7, the project is transmitted from the execution memory RAM to the backup memory ROM2.

# 5.3.2 Transmission from the Backup Memory ROM2 to the Execution Memory RAM/ROM1

It is possible to transmit the backup project saved in ROM2 to RAM/ROM1 to be used as an execution project.

■ Switch setting conditions

| Switch                | Setting |
|-----------------------|---------|
| Mode switch           | PROG.   |
| Card operation switch | ROM     |

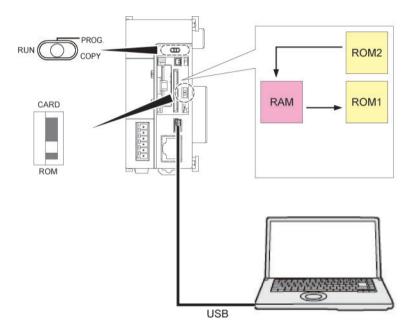

### **■** Procedure

- 3. Set the mode switch to PROG.
- 4. By executing "Online" → "Project Restore" using FPWIN GR7, the project is transmitted from the backup memory ROM2 to the execution memory RAM.
- 5. The project data is also automatically transmitted from RAM to ROM1.

# 5.3.3 Operations following Powering On/Off

Powering the unit on or off does not affect data saved in the backup memory ROM2.

### 5.4 SD Memory Card Operation

#### 5.4.1 Preparing SD Memory Cards

#### ■ Usable SD memory cards

Use of Panasonic SD memory cards (for industrial use) is recommended. (Note) An operation check has not been conducted for SD memory cards made by other manufacturers.

| Logo printed on | Usable SD        | memory cards |
|-----------------|------------------|--------------|
| the CPU unit    | Card type        | Capacity     |
| SS**            | SD memory card   | 2GB          |
|                 | SDHC memory card | 4GB to 32GB  |

#### ■ Cautions on handling an SD memory card

The data saved in the SD memory card may be lost in the following cases. We assume no responsibility whatsoever for the loss of saved data.

- The user or a third party has misused the SD memory card.
- The SD memory card has been affected by static electricity or electric noise.
- The SD memory card was taken out, or the PLC body was powered off, while the card was being accessed (e.g. saving data into the card, deleting data from the card).

#### ■ Formatting of SD memory cards

In principle, SD memory cards have been formatted by the time of purchase, and no formatting by the user is required. If formatting becomes necessary, download formatting software for SD memory cards on the following website.

SD Association's website <a href="https://www.sdcard.org/home/">https://www.sdcard.org/home/</a>

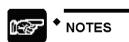

- A file system formatted by PC's standard formatting software does not satisfy the SD memory card specifications. Please use the dedicated formatting software.
  - It is recommended to save important data in another media for backup. Never remove the card or power off the PLC body while the SD LED on the CPU unit is flashing (data is being read from or written into the card). Data may be damaged.
- Do not use a SD memory card with the memory capacity of which is more than the usable capacity. Data in the card may be damaged.

#### 5.4.2 How to Insert an SD Memory Card

Take the following procedure to insert an SD memory card.

#### **■** Procedure

 Open the card cover on the surface of the CPU unit.

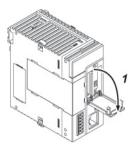

2. Press in an SD memory card into the SD memory card slot until it locks.

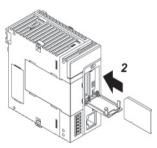

3. Close the SD memory card cover.

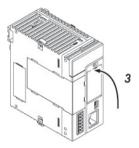

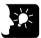

#### **KEY POINTS**

- If the card cover is opened during access to the SD memory card while the CPU unit is operating, a self-diagnosis error is detected and operation is stopped. Access to the SD memory card is also stopped.
- Before removing an SD memory card, confirm that the operation monitor LED [SD] on the CPU unit has been turned off.

#### 5.4.3 Saving an Execution File for SD Memory Card Operation

In order to enable operation by an SD memory card, it is necessary to convert the created project into an auto execution file. Take the following procedure.

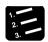

#### PROCEDURE

- 1. Create an "AUTO" folder in an SD memory card.
- 2. From the menu bar, select "Tools"  $\rightarrow$  "SD Memory Card"  $\rightarrow$  "Create an Auto Execution File".

The "Browse Folders" dialog box is displayed.

3. Select the "AUTO" folder created in Step 1, and press the [OK] button.

An auto execution file "autoexec.fp7" and a comment file "comment.fp7" are created.

#### 5.4.4 Provisional Operation by an SD Memory Card

#### ■ Provisional operation of a project saved in an SD memory card

Insert an SD memory card, set the mode switch to "RUN", and set the card operation switch to "CARD" to enable provisional operation of a project saved in the card.

■ Switch setting conditions

| Switch                | Setting |
|-----------------------|---------|
| Mode switch           | RUN     |
| Card operation switch | CARD    |

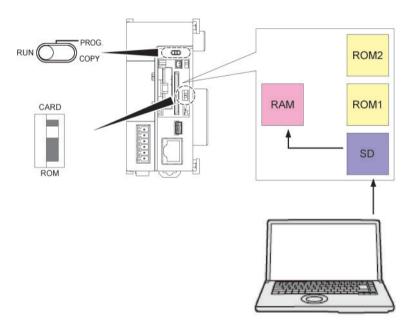

#### ■ Procedure

- 1. Power off the unit.
- 2. Attach an SD memory card that houses the auto execution file "autoexec.fp7" and the comment file "comment.fp7", a project to be used for provisional operation, to the CPU unit.
- 3. Set the card operation switch to "CARD".
- 4. Close the cover and power on the unit. The auto execution file "autoexec.fp7" and the comment file "comment.fp7", a project saved in the SD memory card, is transmitted to the execution memory RAM. Transmission of the project takes place when the unit is powered on or the mode switch is set to "RUN".

#### ■ Operations during SD Memory Card Operation

If the following steps are taken, the unit runs in the "SD memory card operation" mode. Until the unit is powered off, it cannot be switched into RAM/ROM operation.

#### Example 1:

- 1) Power on the unit while the card operation switch is set to "ROM".
- 2) Set the card operation switch to "CARD".
- 3) Set the mode switch to "RUN".

#### Example 2:

- 1) Power on the unit while the card operation switch is set to "CARD".
- 2) Set the mode switch to "RUN".

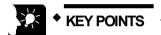

The online editing functions is not usable ("protect error").

#### 5.4.5 Transmission from an SD Memory Card to the Execution Memory

Insert an SD memory card, and set the mode switch to "COPY", in order to transmit a project saved in the SD memory card to ROM1 and write it in as an execution project.

■ Switch setting conditions

| Switch                | Setting  |            |  |
|-----------------------|----------|------------|--|
|                       | OFF      | ON         |  |
| Mode switch           | RUN→COPY | PROG.→COPY |  |
| Card operation switch | CARD     | ROM→CARD   |  |

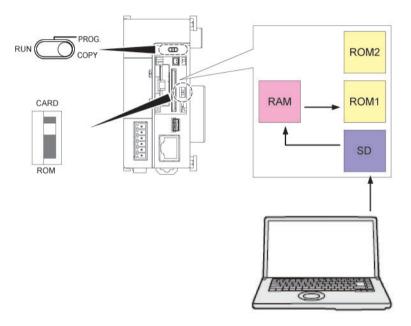

#### ■ When power is OFF

- 1. Attach an SD memory card that houses the auto execution file "autoexec.fp7" and the comment file "comment.fp7" for a project to the CPU unit.
- 2. Close the cover and power on the unit.
- 3. Until "COPY LED" flashes (approx. 5 seconds), set the RUN/PROG./COPY switch to "COPY".

Transmission of project data is started. Once "COPY LED" starts to flash, the transmission process continues if you let go off the COPY switch. Once transmission is completed, "COPY LED" turns off.

#### ■ When power is ON

- 1. Change to the PROG. mode.
- 2. Attach an SD memory card that houses the auto execution file "autoexec.fp7" and the comment file "comment.fp7" for a project to the CPU unit.
- 3. Close the cover.
- 4. Until "COPY LED" flashes (approx. 5 seconds), set the RUN/PROG./COPY switch to "COPY".

Transmission of project data is started. Once "COPY LED" starts to flash, the transmission process continues if you let go off the COPY switch. Once transmission is completed, "COPY LED" turns off.

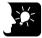

#### KEY POINTS

 Copying of a project triggered by the COPY switch does not depend on settings for the card operation switch. Operation starts whether the switch is set to CARD or ROM.

#### 5.4.6 Precautions Concerning SD Memory Card Operation

- In an SD memory card to be used, create an "AUTO" folder, and save an auto execution file "autoexec.fp7" and a comment file "comment.fp7".
- While the card project regular operation mode LED [COPY] (Green) is on, do not remove the SD memory card from the slot. It may cause damage to the project.
- If the card operation switch is set to "CARD" while no SD memory card is inserted, a self-diagnosis error will result.
- If the unit cannot access a project in the SD memory card while the card operation switch is set to "CARD" and SD memory card operation is in progress, a self-diagnosis error will result.

# 5.5 Operation When Using Expansion Master Unit/Slave Unit

#### 5.5.1 Operation When Power Supply Turns ON/OFF

#### ■ Sequence of turning ON/OFF the power supply

• The power supply should be turned on or off in the following sequence.

| Item                   | Sequence                                                                                                    |
|------------------------|----------------------------------------------------------------------------------------------------|
| When turning on power  | Power supply for I/O device $\rightarrow$ Expansion block (Expansion slave unit) $\rightarrow$ Base block (CPU unit) |
| When turning off power | Base block (CPU unit) → Expansion block (Expansion slave unit) → Power supply for I/O device                         |

#### ■ Operation when the power to the base block turns off during operation

- If the power supply to the base block (CPU unit) turns off during operation, the expansion block will stop the operation. At this time, the output of the units attached to the expansion block will be turned OFF.
- If the power to the base block is turned on when the power to the expansion block is on, the system will be rebooted.

#### ■ Operation when the power to the expansion block turns off during operation

- If the power to the expansion block (expansion slave unit) turns off during operation, a self-diagnostic error will occur and the CPU unit will stop. Other expansion blocks will also stop.
- Operation will not restart even if the power to the expansion block turns on again when the CPU stops due to the error. If the power to the base block is turned on when the power to all the expansion blocks is on, the system will be rebooted.

#### 5.5.2 Insertion and Removal of Expansion Cable

- Do not insert or remove the expansion cable when the power is on.
- The whole system operation will stop if the expansion cable is removed during operation. Even if the cable is inserted again during operation, the operation will not restart.

# Troubleshooting

## 6.1 Self-Diagnosis Function

#### 6.1.1 CPU Unit's Operation Monitor LED

The CPU unit has a self-diagnostic function which identifies errors and stops operation if necessary. Indications concerning self-diagnosis are as follows.

■ LED indications concerning self-diagnosis errors

|           | LED      | indication | ns on the CF | PU unit |                                                 |                  |
|-----------|----------|------------|--------------|---------|-------------------------------------------------|------------------|
|           | RUN      | PROG       | ERROR        | ALARM   | Description                                     | Operation status |
|           | Green    | Green      | Red          | Red     |                                                 | otatao           |
|           | •        | 0          | 0            | 0       | Normal operation                                | Operation        |
| Normal    | 0        | •          | 0            | 0       | PROG. mode                                      | Stop             |
| operation | <b>A</b> | 0          | 0            | 0       | Forcing input/output in the RUN mode            | Operation        |
|           | •        | 0          | <b>A</b>     | 0       | When a self-diagnostic error occurs (Operation) | Operation        |
| Error     | 0        | •          | <b>A</b>     | 0       | When a self-diagnostic error occurs (Stop)      | Stop             |
| Elloi     | 0        | •          | -            | •       | System watchdog timer has been activated        | Stop             |
|           | 0        | <b>A</b>   | -            | 0       | Waiting for connection of the PHLS slave        | Stop             |

(Note) •: ON, ▲: Flashing, o: OFF, -: Varies (ON or OFF)

#### 6.1.2 Operation at the Time of Error

Normally, when an error occurs, the operation stops.

#### ■ Configuration menu of FPWIN GR7

Operation mode of the CPU unit at the time of error can be set (Continue or Stop) in the "FP7 Configuration" menu of the tool software FPWIN GR7.

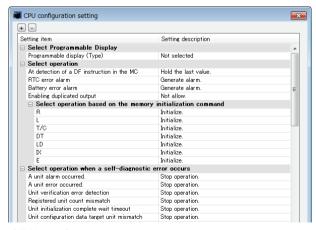

CPU configuration

#### 6.2 What to Do If an Error Occurs

#### 6.2.1 ERROR LED Flashes on the CPU Unit

#### **■** Condition

A self-diagnostic error has occurred.

#### **■** Solution

Confirm the status in the following procedure.

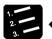

#### PROCEDURE

- Select "Online" → "Status Display" in FPWIN GR7, and check the error details (error code).
- 2. Switch to the PROG, mode.
- 3. If a self-diagnosis error other than syntax error has occurred, cancel the situation in accordance with the error code.
- 4. In the case of a syntax error, use the "Totally Check Project" function under "Debug" in FPWIN GR7 to identify the syntax error.

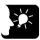

#### **KEY POINTS**

- In the case of an operation error, check the address where the error occurred before performing error clearance.
- In the case of an error coded 80 or higher, the error can be cleared by pressing the [Error Clearance] button in the "Status Display" dialog box.
- In the PROG. mode, the power supply can be turned off and then on again to clear the error, but all of the contents of the operation memory except hold type data are cleared.
- An error can also be cleared by executing a self-diagnostic error set instruction (ERR).

#### 6.2.2 PROG Mode Does Not Change to RUN

#### ■ Condition:

A syntax error or a self-diagnosis error that caused operation to stop has occurred.

#### ■ Solution:

Confirm the status in the following procedure.

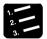

#### PROCEDURE

- 1. Confirm that the ERROR or ALARM LED is not turned on.
- 2. Use the "Totally Check Project" function under "Debug" in FPWIN GR7 to identify the syntax error.

#### 6.2.3 ALARM LED Turns ON on the CPU Unit

#### **■** Condition:

The system watchdog timer has been activated and the operation of controller has been stopped.

#### **■** Solution:

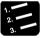

#### PROCEDURE

1. Switch the CPU unit to the PROG. mode, and turn off the power supply and then on again.

If the ALARM LED lights again, there may be a problem with the unit. If the ALARM LED goes out after the power supply is turned off and then on again, the problem may have been caused by noise or another temporary phenomenon.

2. Switch to the RUN mode.

If ALARM LED turns on after switching to the RUN mode, the program is taking excessive time. Review and modify the program.

3. Check the ambient environment for influence of noise.

If there is no problem with the program, there may be a problem in the ambient environment. Check the wiring including the earth wiring. In particular, check if the RS-232C wiring is not close to power cables, and if the wiring is shielded.

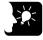

#### KEY POINTS

When the program is to be reviewed, check the following points.
 Example 1: Is there any infinite loop in the program, resulting from a JP instruction, LOOP instruction or other instructions that control the program flow?

Example 2: Are there multiple interrupt instructions that are being consecutively executed?

#### 6.2.4 POWER LED Does Not Turn ON on the Power Supply Unit

#### **■** Condition:

It is possible that sufficient power is not supplied.

#### **■** Solution:

Confirm the status in the following procedure.

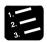

#### PROCEDURE

- 1. Power off the unit and double-check the wiring status (e.g. Is there any loose terminal?)
- 2. Check if output of the power supply unit exceeds the rating.

If capacity of the internal power supply (24V) does not suffice, examine changing combination of the units.

3. Disconnect the power supply wiring to the other devices if the power supplied to the unit is shared with them.

If LED on the power supply unit turns on following the above step, undercapacity of power supply is possible. Review the power supply design.

#### 6.2.5 A Protect Error Message Appears

#### **■** Condition:

It is possible that the project is password locked.

#### **■** Solution:

Confirm the status in the following procedure.

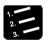

#### PROCEDURE

Select "Tools" → "Register/Delete Password" in FPWIN GR7.

The "Register/Delete Password" dialog box is displayed.

2. Enter a password and press the [OK] button.

The protection is canceled.

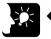

#### **KEY POINTS**

 If you press the [Forced Cancellation] button, all projects saved in PLC are deleted.

#### 6.2.6 If Expected Output Is Not Available

#### **■** Condition:

Both software reasons (e.g. program, I/O allocation) and hardware reasons (e.g. wiring, power supply) are possible.

#### ■ Solution (check of the output side)

Proceed from the check of the output side to the check of the input side.

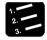

#### PROCEDURE

1. Check if output indication LED on the input/output units is on.

If it is on, proceed to the next step. If it is not, proceed to Step 4.

2. Check the wiring of the load (e.g. Is there any loose terminal?)

If LED on the unit turns on following the above step, undercapacity of power supply is possible. Review the power supply design.

3. Check if the power is properly supplied to both ends of the load.

If the power is properly supplied to the load, there is probably an abnormality in the load. If the power is not supplied to the load, there is probably an abnormality in the output section.

4. Monitor the output status using the tool software FPWIN GR7.

If the output monitored is turned on, there is probably a duplicated output error, etc.

5. Forcibly turn on and off the relevant output using the forced input/output functions of the tool software FPWIN GR7.

If the output indicator LED of the units is turned on, go to input condition check. If the output indicator LED remains off, there is probably an abnormality in the unit's output part.

#### ■ Solution (check of the input side)

Clarify the situation in the following procedure.

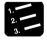

#### PROCEDURE

1. Check whether the input indication LED on the unit is ON.

If it is OFF, proceed to the next step. If it is, proceed to Step XX.

2. Check the wiring of the input device (e.g. Is there any loose terminal?)

If LED on the unit turns on following the above step, undercapacity of power supply is possible. Review the power supply design.

3. Check that the power is properly supplied to the input terminals.

If the power is properly supplied to the input terminals, there is probably an abnormality in the unit's input part. If the power is not supplied to the input

terminal, there is probably an abnormality in the power supply or the input device.

4. Monitor the input status using the tool software FPWIN GR7.

If the input monitored is off, there is probably an abnormality with the unit's input part.

Modify the program if the input monitored is on. If the input device is a two-wire sensor, influence of leaked current is possible.

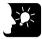

#### **KEY POINTS**

- When the program is to be reviewed, check the following points.
- 1. Check if output specifications are rewritten (e.g. duplicated output use)
- 2. Check if the program flow has been changed due to an MCR instruction, JMP instruction or other control instructions.
- 3. Check if the I/O map allocation agrees with the actual mount status.

#### 6.2.7 ERR LED Turns ON on the Expansion Unit

#### **■** Condition

There is probably an error in the power supply system of the expansion block in which the expansion slave unit with the ERROR LED lit is attached or another expansion block connected to the subsequent stage, or an error in a unit in the expansion block.

#### **■** Solution

Clarify the situation in the following procedure.

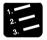

#### PROCEDURE

- 1. Check if the power supplies to all the expansion blocks registered in the I/O map are ON.
- 2. Check the wiring conditions of expansion cables and power supplies.
- 3. Check if the end unit is connected at the end of the expansion block.
- 4. Check if an error occurs in a unit in the expnasion block.

If a unit error occurs, refer to the manual of each unit and find the cause of the error.

- 5. Clear the self-diagnostic error of the CPU unit.
- Turn on the power to the expansion units first, and then turn on the power to the CPU unit.

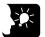

#### **KEY POINTS**

- The expansion unit startup wait time can be set in the I/O map dialog box.
   The settable range is 5 to 1800 seconds (30 minutes). The default is 5 seconds.
- A self-diagnostic error (Error code 6: Expansion unit power supply synchronization error) will occur if the power to the expansion block does not turn on after the startup wait time passed since the power to the CPU unit has turned on. Check the power supply sequence.
- When more than one expansion block is used, the ERROR LED, on the
  expansion slave units in the expansion block of the next stage connected to
  the expansion block to which the power supply is off, does not turn on.

# Maintenance and Inspection

### 7.1 Handling of Backup Battery

#### 7.1.1 Functions of Backup Battery

When the calendar timer function is to be used, attach the separately sold backup battery.

#### ■ Area backed up by the backup battery

Calendar timer data

■ Types of Backup Battery (separately sold)

| Appearance | Product name   | Description      | Product no. |
|------------|----------------|------------------|-------------|
|            | Backup battery | With a connector | AFPX-BATT   |

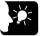

#### **KEY POINTS**

- Calendar timer values can continue operation for about one week by the built-in capacitor, even if no battery is used.
- In order to charge the built-in capacitor, supply power to the CPU unit for at least 30 minutes.

#### 7.1.2 Replacement of Backup Battery

FP7 CPU unit's backup battery can be replaced while power is on. Replace the backup battery in the following procedure.

#### **■** Procedure

1. Open the SD memory card cover on the surface of the CPU unit.

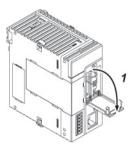

2. Remove the battery connector.

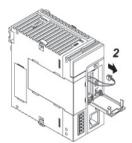

3. While extending the lever to outside, take out the backup battery from the battery holder.

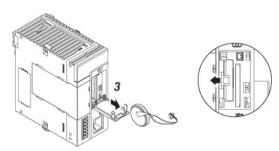

- 4. While extending the lever to outside, attach a new backup battery to the battery holder.
- 5. Connect to a power supply connector
- 6. Close the card cover.

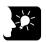

#### KEY POINTS

For the FP7 CPU unit, the battery can be replaced while power is on. If the
battery is to be replaced while power is off, undertake replacement within 10
minutes from powering off, after supplying power for at least 5 minutes, in order
to charge the built-in capacitor. If the built-in capacitor has not been sufficiently
charged, calendar timer data may become indefinite.
 Make sure that the battery connector cable is not pinched by the card cover.

#### 7.1.3 Lifetime and Replacement Interval of Backup Battery

#### ■ Lifetime of backup battery

| Lifetime of backup | battery | Suggested replacement interval |  |
|--------------------|---------|--------------------------------|--|
| 3.3 years or mor   | е       | 5 years                        |  |

(Note 1) The lifetime indicated above is the value when no power at all is supplied.

(Note 2) Note that the lifetime in actual use may be shorter than the indicated value depending on the use conditions.

(Note 3) Backup battery is consumed for the backup battery detection circuit, even while power is being supplied. Lifetime while power is being supplied is approx. two times longer than the value when no power is supplied.

#### ■ Detection of errors and replacement interval of backup battery

- When voltage of the backup battery declines, the system relays (SR24 and SR25) are turned on. As necessary, create a program for reporting the error to outside.
- If the system register's "Report Battery Error" setting is turned valid, the CPU ERROR LED on the CPU unit flashes.
- Promptly replace the battery, though data are retained for about one week from the detection of a backup battery error, even if no power at all is supplied.

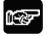

#### NOTES

- The retained memory data may become indefinite after one week has passed with no power supplied, from the time when the system relays (SR24 and SR25) turned on or when the ERROR LED on the CPU unit flashed.
- The system relays (SR24 and SR25) turn on when a backup battery error is detected, regardless of settings in the CPU's configuration.
- Regardless of time passed from detection of a backup battery error, supply power to the CPU unit for at least 5 minutes before replacing the backup battery.

# 7.2 Inspection

In order to use the unit in the optimal conditions, ensure routine/periodic inspection.

#### ■ Inspection items

| Inspection Items                                          | Description                                                                                            | Criteria                                                                                                    | Related<br>Pages               |
|-----------------------------------------------------------|----------------------------------------------------------------------------------------------------|----------------------------------------------------------------------------------------------------|--------------------------------|
| Power Supply Unit                                         | Check POWER LED on power supply unit                                                                   | Normal if on                                                                                                    | p.2-5                          |
|                                                           | Body of the Power Supply Unit                                                                          | Periodic replacement                                                                                                    | p.2-5                          |
| Display on the CPU unit                                   | Check of the RUN MODE INDICATION LED Check of the CPU ERROR LED Check of the ALARM LED                 | On in the RUN mode  Normally off Normally off                                                                                                 | p.2-2                          |
| Installation                                              | Installation to the DIN rail (Is<br>there any looseness?)<br>Is there any looseness of the<br>unit?    | The unit should be securely installed.                                                                                                    | p.4-2 to p.4-5                 |
| Connection status                                         | Loose terminal screw Proximity to a solderless terminal Loose connector Connection of expansion cables | There should be no looseness. The screws should be evenly fastened. Locking should be on. There should be no looseness in the connector part. | p.4-8 to p.4-11                |
| Voltage of the power supply unit                          | Voltage between terminals                                                                              | 100 to 240V AC                                                                                                    | p.4-8,<br>p.8-25 to p.8-<br>26 |
| Power supply voltage of the CPU unit/Expansion slave unit | Voltage supplied to the power supply connector                                                         | 24V DC                                                                                                    | p.1-11, p.8-2                  |
| Ambient environment                                       | Ambient temperature / in-board temperature<br>Ambient humidity / in-board humidity<br>Ambient air      | 0 to +55°C<br>10 to 95%RH<br>Free from corrosive gases and<br>excessive dust                                                                  | p.4-2                          |
| Backup battery                                            | Backup battery for the CPU unit                                                                        | Periodic replacement                                                                                                    | p.7-2 to p.7-4                 |

# 8 Specifications

# 8.1 CPU Unit Specifications

#### 8.1.1 General Specifications

| Items                            | Description                                                                                                    |                          |  |  |
|----------------------------------|----------------------------------------------------------------------------------------------------|--------------------------|--|--|
| Rated voltage                    | 24V DC                                                                                                    |                          |  |  |
| Operating voltage range          | tage range 20.4 to 28.8V DC (Note 1)                                                                                                    |                          |  |  |
| Momentary power off time         | When the CPU unit only (DC) is used 4 ms (20.4 V is used), 7 ms (24 V is used), 10 ms (28.8 V is used) (Note 2)                                                                        |                          |  |  |
| Operating ambient temperature    | 0 to +55°C                                                                                                    |                          |  |  |
| Storage ambient temperature      | -40 to +70°C                                                                                                    |                          |  |  |
| Operating ambient humidity       | 10 to 95%RH (at 25°C, no-condensing)                                                                                                    |                          |  |  |
| Storage ambient humidity         | 10 to 95%RH (at 25°C, no-condensing)                                                                                                    |                          |  |  |
| Breakdown voltage (Note 3)       | · · ·                                                                                                    |                          |  |  |
| Insulation resistance (Note 4)   | All of the COM port, USB and LAN port - All of the power supply terminals and functional earths                                                                                        | 100 M $\Omega$ or larger |  |  |
| Vibration resistance             | Based on JIS B 3502 and IEC 61131-2: 5 to 8.4 Hz, half amplitude 3.5 mm 8.4 to 150 Hz, constant acceleration 9.8 m/s <sup>2</sup> X, Y and Z axes, 10 minutes, 10 sweeps (1 octave/mm) |                          |  |  |
| Shock resistance                 | Based on JIS B 3502 and IEC 61131-2<br>147 m/s², X, Y and Z axes, 3 times                                                                                                    |                          |  |  |
| Noise resistance                 | 1,000 V[P-P] with pulse widths 50 ns and 1 µs (using a noise simulator) (power supply terminals)                                                                                       |                          |  |  |
| Environment                      | Free from corrosive gases and excessive dust.                                                                                                    |                          |  |  |
| EU Directive applicable standard | EMC Directive: EN 61131-2, Low-Voltage Directive: EN 61131-2                                                                                                    |                          |  |  |
| Overvoltage category             | Category II or lower                                                                                                    |                          |  |  |
| Pollution degree                 | Pollution degree 2 or lower                                                                                                    |                          |  |  |

<sup>(</sup>Note 1) When a programmable display GT series is connected to the GT power supply terminal of the CPU unit, use it within the range of 21.6 to 26.4 V DC.

<sup>(</sup>Note 2) 10 ms when an AC power supply unit (AFP7PSA1/AFP7PAS2) is used

<sup>(</sup>Note 3) Cutoff current: 50 mA

<sup>(</sup>Note 4) With 500 V DC megohmmeter

#### ■ Weight

| Product name                             |                                              |                         |                                                | Model number                                         | Weight       |              |             |
|------------------------------------------|----------------------------------------------|-------------------------|------------------------------------------------|------------------------------------------------------|--------------|--------------|-------------|
| 100 to 240V AC, 24W                      |                                              | 100 to 240V AC, 24W     | AFP7PSA1                                       | Approx. 240g                                         |              |              |             |
| Power Supply Unit 100 to 240V A          |                                              |                         | 100 to 240V AC, 3W                             | AFP7PSA2                                             | Approx. 290g |              |             |
| CPL                                      | J Unit                                       |                         |                                                | AFP7CPS*                                             | Approx. 220g |              |             |
| Add-on Cassette (Communication Cassette) |                                              |                         | Communication Cassette)                        | AFP7CCS1, AFP7CCS2, AFP7CCM1, AFP7CCM2, AFP7CCS1M1   | Approx. 25g  |              |             |
|                                          |                                              | `                       | ,                                              | AFP7CCET1                                            | Approx. 20g  |              |             |
|                                          | Add                                          | d-on Cassette (         | Function Cassette)                             | AFP7FCA21, AFP7FCAD2, AFP7FCTC2                      | Approx. 25g  |              |             |
|                                          |                                              |                         | 16-point terminal block                        | AFP7X16DW                                            | Approx. 125g |              |             |
| Inpu<br>Unit                             |                                              | DC input                | 32-point MIL connector                         | AFP7X32D2                                            | Approx. 95g  |              |             |
| Oilit                                    |                                              |                         | 64-point MIL connector                         | AFP7X64D2                                            | Approx. 110g |              |             |
|                                          |                                              | Relay<br>output         | 16-point terminal block                        | AFP7Y16R                                             | Approx. 180g |              |             |
| Out                                      |                                              |                         | 16-point terminal block                        | AFP7Y16T, AFP7Y16P                                   | Approx. 125g |              |             |
| Unit                                     |                                              | Transistor output       | 32-point MIL connector                         | AFP7Y32T, AFP7Y32P                                   | Approx. 95g  |              |             |
|                                          |                                              | output                  | 64-point MIL connector                         | AFP7Y64T, AFP7Y64P                                   | Approx. 115g |              |             |
| I/O I                                    |                                              |                         | Input 32-point / Output 32-point MIL connector | AFP7XY64D2T, AFP7XY64D2P                             | Approx. 115g |              |             |
|                                          | Analog Input Unit                            |                         | 4ch                                            | AFP7AD4H                                             | Approx. 130g |              |             |
| Ana                                      |                                              |                         | 8ch                                            | AFP7AD8                                              | Approx. 130g |              |             |
| Analog Output Unit                       |                                              | utput Unit              | 4ch                                            | AFP7DA4H                                             | Approx. 130g |              |             |
| The                                      | Thermocouple multi-analog input unit         |                         | log input unit                                 | AFP7TC8                                              | Approx.145g  |              |             |
| RTD input unit                           |                                              |                         | AFP7RTD8                                       | Approx.145g                                          |              |              |             |
| High                                     | n-spe                                        | ed Counter Uni          | t                                              | AFP7HSC2T, AFP7HSC4T                                 | Approx. 130g |              |             |
| Dule                                     |                                              |                         | 2-axis                                         | AFP7PG02T, AFP7PG02L                                 | Approx. 130g |              |             |
| Puis                                     | se Ou                                        | tput Unit               | 4-axis                                         | AFP7PG04T, AFP7PG04L                                 | Approx. 150g |              |             |
| Daa                                      | :4: :                                        | 1 lm:4                  | 2-axis                                         | AFP7PP02T, AFP7PP02L                                 | Approx. 145g |              |             |
| Pos                                      | itionin                                      | oning Unit 4-axis       |                                                | AFP7PP04T, AFP7PP04L                                 | Approx. 145g |              |             |
| Serial Communication Unit                |                                              | nit                     | AFP7NSC                                        | Approx. 110g                                         |              |              |             |
| PHLS Master Unit                         |                                              |                         | AFP7RMTM                                       | Approx. 110g                                         |              |              |             |
|                                          |                                              |                         | 8-point terminal block                         | AFPRP1X08D2                                          | Approx. 140g |              |             |
| DI II C. Clava I Iait                    |                                              | 16-point terminal block |                                                | AFPRP1X16D2, AFPRP1Y16T<br>AFPRP1XY16D2T             | Approx. 210g |              |             |
| PΠL                                      | PHLS Slave Unit                              |                         | e-Con,                                         |                                                      | e-Con,       | AFPRP2X08D2E | Approx. 75g |
|                                          |                                              |                         | Small terminal block                           | AFPRP2X16D2, AFPRP2Y16T<br>AFPRP2XY16D2T, AFPRP2Y04R | Approx. 75g  |              |             |
| Ехр                                      | Expansion master unit                        |                         |                                                | AFP7EXPM                                             | Approx.120g  |              |             |
| Exp                                      | Expansion slave unit (including an end unit) |                         |                                                | AFP7EXPS                                             | Approx.200g  |              |             |

# 8.1.2 Performance Specifications

| Items            |                            |                                           | Description                                                                                                    |
|------------------|----------------------------|-------------------------------------------|----------------------------------------------------------------------------------------------------|
| Pr               | Program method             |                                           | Relay symbol method                                                                                                    |
| Co               | ontrol metho               | d                                         | Cyclic operation method                                                                                                    |
| -                | ontrollable                | Basic configuration                       | Max. 1,024 points (64 points x 16 slots)                                                                                     |
|                  | ) points                   | When the PHLS remote I/O system is used   | Max. 16,128 points (1,008 points x 16 slots)                                                                                 |
|                  | Built-in memory<br>Program |                                           | Execution project saving memory (RAM and ROM1): Non-volatile memory Backup project saving memory (ROM2): Non-volatile memory |
| m                | emory                      | Memory capacity                           | (Note 1)                                                                                                    |
|                  |                            | Max. program blocks                       | (Note 1)                                                                                                    |
|                  | omment<br>emory            | Memory capacity                           | 3 M bytes (all comments including I/O comments, note comments, and block comments)                                           |
| O                | peration spe               | ed                                        | Basic instructions: Min. 11 ns / step                                                                                        |
| Ва               | asic instructi             | ons                                       | Approx. 100 types                                                                                                    |
| Hi               | gh-level inst              | ructions                                  | Approx. 206 types                                                                                                    |
|                  |                            | External inputs (X)                       | 8,192 points (X0 to X511F) (Note 2) (Note 3)                                                                                 |
|                  |                            | External outputs (Y)                      | 8,192 points (Y0 to Y511F) (Note 2) (Note 3)                                                                                 |
|                  |                            | Internal relays (R)                       | 32,768 points (R0 to R2047F) (Note 3)                                                                                        |
|                  |                            | Link relays (L)                           | 16,384 points (L0 to L1023F) (Note 3)                                                                                        |
|                  |                            | Timers (T)                                | 4,096 points (T0 to T4095) (Note 3)<br>Can count up to (Unit: 10us,1ms,10ms,100ms,1s) × 4,294,967,295                        |
|                  | 1-bit<br>device            | Counters (C)                              | 1,024 points (C0 to C1023) (Note3)<br>Can count up to 1 to 4,294,967,295                                                     |
|                  |                            | System relays (R)                         | 1120 points (approx. 70 words)                                                                                               |
|                  |                            | Pulse relays (P)                          | 4,096 points (P0 to P255F) (Note 3)                                                                                          |
| <u>&gt;</u>      |                            | Error alarm relays (E)                    | 4,096 points (E0 to E4095) (Note 3)                                                                                          |
| emo              |                            | Direct input (IN)                         | Allocate input numbers to each slot (IN0 to IN62F) (Note 3) (Note 4)                                                         |
| Operation memory |                            | Direct output (OT)                        | Allocate output numbers to each slot (OT0 to OT62F) (Note 3) (Note 4)                                                        |
| oera             |                            | Data register (DT)                        | (Note 1) (Note 3)                                                                                                    |
| ō                | 16-bit                     | Link data register (LD)                   | 16,384 words (LD0 to LD16383) (Note 3)                                                                                       |
|                  | device                     | Unit memory (UM)                          | Max. 512 K words per unit (Note 4)                                                                                           |
|                  |                            | System data register (SD)                 | 110 words                                                                                                    |
|                  |                            | Index register                            | 15 double words (I0 to IE) (with a switching function) (Note 3)                                                              |
|                  |                            | Timer set value register (TS)             | 4,096 double words (TS0 to TS4095) (Note 3)                                                                                  |
|                  | 32-bit<br>device           | Timer elapsed value register (TE)         | 4,096 double words (TE0 to TE4095) (Note 3                                                                                   |
|                  | 331.00                     | Counter set value register (CS)           | 1,024 double words (CS0 to CS1023) (Note 3)                                                                                  |
|                  |                            | Timer/counter elapsed value register (CE) | 1,024 double words (CE0 to CE1023) (Note 3)                                                                                  |

| Items                           | Description                                                                                                    |
|---------------------------------|----------------------------------------------------------------------------------------------------|
| Master control relay (MCR)      | No limits (no numbers)                                                                                                    |
| Labels (JMP, LOOP)              | Max. 65,535 points per PB                                                                                                    |
| Differential points (DF, DFI)   | Depending on the program capacity                                                                                                    |
| No. of step ladders             | No restriction                                                                                                    |
| No. of subroutines              | Max. 65,535 points per PB                                                                                                    |
| Interrupt program               | Fixed cycle execution type PB: 1 PB/per project Execution interval unit: 0.1 ms or 1 ms                                                       |
| Interrupt program               | Interrupt from High-speed counter unit Max. 8 points per unit, Max. 8 units per project                                                       |
| Constant scan                   | 0.5 to 125 ms                                                                                                    |
| Memory backup for power failure | Built-in non-volatile memory backs up the project (program, comments and configuration data) and operation memory. (Excluding calendar timer) |
| Calendar timer                  | Yes (a separately sold backup battery is required) (Note 5) (Note 6)                                                                          |
| Self-diagnosis function         | Watchdog timer, program syntax check                                                                                                    |
| Rewriting during RUN function   | Yes (rewriting on a PB basis, no limit to the number of rewriting steps)                                                                      |
| Security function               | Password function, no-read settings, encryption can be set for the program, comments and configuration data                                   |

(Note 1) The program capacity, data register capacity and maximum number of program blocks (PBs) vary according to the type of CPU and memory configuration settings. They are set from the configuration menu of tool software FPWIN GR7. The default values are pattern 3 for CPS4 and pattern 1 for CPS3.

| Linit type | Memory type Memory select pattern |         |         |         |         |         |
|------------|-----------------------------------|---------|---------|---------|---------|---------|
| Unit type  | Memory type                       | 1       | 2       | 3       | 4       | 5       |
|            | Program capacity (step)           | 234,000 | 221,500 | 196,000 | 144,500 | 51,500  |
| CPS4*      | Data register capacity (word)     | 65,536  | 131,072 | 262,144 | 524,288 | 999,424 |
|            | Maximum number of PBs             | 468     | 443     | 392     | 289     | 103     |
|            | Program capacity (step)           | 121,500 | 96,000  | 64,000  | 32,000  |         |
| CPS3*      | Data register capacity (word)     | 131,072 | 262,144 | 425,984 | 589,824 |         |
|            | Maximum number of PBs             | 243     | 192     | 128     | 64      |         |

- (Note 2) Figures in the table indicate the number of devices that can be used in the program. The actual inputs and outputs that can be used vary by configuration.
- (Note 3) Operation devices are categorized into "hold type", which memorizes the status immediately before power failure or switch to the PROG. mode, and "non-hold type", which resets such status. Internal relays, data registers, link relays and link registers can be set as non-hold type or hold type by the tool software. Counters and error alarm relays are hold type. Other operation memories are non-hold type. However, data registers that can be used as hold type are a maximum of 262,144 words.
- (Note 4) Direct inputs (IN), direct outputs (OT), and unit memories (UM) are used by specifying unit slot numbers and memory addresses to be controlled by instructions.
- (Note 5) Battery lifetime: 3.3 years or more, suggested replacement interval: 5 years.

  After power is supplied to the CPU unit for 30 minutes or longer, data can be retained for approx.one week by the internal capacitior even without a battery.
- (Note 6) Precision of the calendar timer (real-time clock): Difference less than 95 seconds per month (0°C), less than 15 seconds per month (+25°C), less than 130 seconds per month (+55°C). When the unit is connected to ET-LAN, the time is synchronized by the SNTP function.

#### 8.1.3 CPU Unit Communication Specifications

#### ■ USB port (for tool software)

| Items                  | Description                                 |
|------------------------|---------------------------------------------|
| Standard               | USB2.0 FULL SPEED                           |
| Communication function | MEWTOCOL-COM (slave), MEWTOCOL7-COM (slave) |

#### ■ COM0 port

| Items                   | Description                                                                                                    |
|-------------------------|----------------------------------------------------------------------------------------------------|
| Interface               | RS-232C                                                                                                    |
| Transmission distance   | 15 m                                                                                                    |
| Baud rate               | 300, 600, 1,200, 2,400, 4,800, 9,600, 19,200, 38,400, 57,600, 115,200 bit/s                                                                               |
| Communication method    | Half-duplex transmission                                                                                                    |
| Synchronous method      | Start stop synchronous system                                                                                                    |
| Communication format    | Data length: 7 bit / 8 bits Parity: Yes / No (Odd / Even) Start code: Without STX / With STX End code: CR / CR + LF / None / ETX Stop bit: 1 bit / 2 bits |
| Data transmission order |                                                                                                    |
| Communication function  | MEWTOCOL-COM (master/slave), MEWTOCOL7-COM (slave) MODBUS RTU (master/slave) general-purpose communication modem initialization                           |

<sup>(</sup>Note 1) Baud rate, transmission format, and applications of communication should be set using the tool software.

(Note 3) When connecting a commercially available device, please confirm operation using the actual device.

<sup>(</sup>Note 2) When communication is performed at a baud rate of 38,400 bps or higher, use the cable not longer than 3 m. For wiring the RS232C, a shielded wire must be used to increase noise suppression.

#### ■ LAN port (CPS4E / CPS41E/ CPS3E / CPS31E)

| Items                  | Description                                                                                                    |  |
|------------------------|----------------------------------------------------------------------------------------------------|--|
| Interface              | 100BASE-TX / 10BASE-T                                                                                                    |  |
| Baud rate              | 100 Mbps, 10 Mbps auto-negotiation (Note 1)                                                                                                    |  |
| Transmission system    | Baseband                                                                                                    |  |
| Max. segment length    | 100 m (Note 2)                                                                                                    |  |
| Communication cable    | UTP (Category 5)                                                                                                    |  |
| Max. distance between  | 100BASE-TX: 2 segments                                                                                                    |  |
| nodes                  | 10BASE-T: 5 segments                                                                                                    |  |
| No. of nodes           | 254 unit                                                                                                    |  |
| Number of simultaneous | User connections: 16                                                                                                    |  |
| connections            | System connections: 4                                                                                                    |  |
| Communication protocol | TCP/IP, UDP/IP                                                                                                    |  |
| DNS                    | Supports name server                                                                                                    |  |
| DHCP                   | Automatic getting of IP address                                                                                                    |  |
| FTP server             | File transmission, server function, No. of users: 3                                                                                                    |  |
| SNTP                   | Time synch function                                                                                                    |  |
| Communication function | MEWTOCOL-DAT (master/slave), MEWTOCOL-COM (master/slave), MEWTOCOL7-COM (slave) MODBUS-TCP (master/slave) general-purpose communication (16 kB per connection) |  |

<sup>(</sup>Note 1) Switching between different speeds is done automatically by auto negotiation function.

(Note 3) System connection is used when connecting tool software via LAN.

<sup>(</sup>Note 2) The standards cite 100 m as the maximum, but noise resistance measures such as attaching a ferrite core may be necessary in some cases, depending on the usage environment. Also, it is recommended to position a hub near the control board, and limit the length within 10 m

# 8.1.4 Operation Memory Area

| Name          |                         |    | Usable devices and ranges                                        | Functions                                                                                                    |  |
|---------------|-------------------------|----|------------------------------------------------------------------|----------------------------------------------------------------------------------------------------|--|
|               | External input          | Х  | 8,192 points (X0 to X511F) (Note 1)                              | Turns on or off based on external input.                                                                                 |  |
|               | External output         | Υ  | 8,192 points (Y0 to Y511F) (Note 1)                              | Externally outputs on or off state.                                                                                      |  |
|               | Internal relay          | R  | 32,768 points (R0 to R2047F) (Note 2)                            | Relay which turns on or off only within program.                                                                         |  |
|               | Link relay              | L  | 16,384 points (L0 to L1023F) (Note 2)                            | This relay is a shared relay used for PLC link.                                                                          |  |
| e e           | Timer                   | Т  | 4,096 points (T0 to T4095) (Note 2)                              | This goes on when the timer reaches the specified time.                                                                  |  |
| evic          | Counter                 | С  | 1,024 points(C0 to C1023) (Note 2)                               | This goes on when the timer increments.                                                                                  |  |
| 1-bit device  | System relay            | SR | Approx. 1120 points (approx. 70 words)                           | Relay which turns on or off based on specific conditions and is used as a flag.                                          |  |
|               | Pulse relay             | Р  | 4,096 points (P0 to P255F)                                       | This relay only turns on during one scan at the start of the execution condition.                                        |  |
|               | Error alarm relay       | E  | 4,096 points (E0 to E4095)                                       | This relay ensures that error conditions that are freely allocated by the user are memorized in the memory.              |  |
|               | Direct input            | IN | Can allocate input numbers to each slot (IN0 to IN62F) (Note 3)  | This relay is for input/output processing during operation, without depending on usual I/O refresh.                      |  |
|               | Direct output           | ОТ | Can allocate output numbers to each slot (OT0 to OT62F) (Note 3) |                                                                                                    |  |
|               | External input (Note1)  | WX | WX0 to WX511 (Note 1)                                            | Code for specifying 16 external input points as one word (16 bits) of data.                                              |  |
|               | External output (Note1) | WY | WY0 to WY511 (Note 1)                                            | Code for specifying 16 external output points as one word (16 bits) of data.                                             |  |
|               | Internal relay          | WR | WR0 to WR2047 (Note 2)                                           | Code for specifying 16 internal relay points as one word (16 bits) of data.                                              |  |
| ce            | Link relay              | WL | WL0 to WL1023                                                    | Code for specifying 16 link relay points as one word (16 bits) of data.                                                  |  |
| 16-bit device | Data register           | DT | Max. DT 999424 words<br>(DT0 – DT999423) (Note 2) (Note 4)       | Data memory used in program. Data is handled in 16-bit units (one word).                                                 |  |
| 16-           | Link register           | LD | 16,384 words (LD0 to LD16383)<br>(Note 2)                        | This is a shared data memory which is used within the PLC link. Data is handled in 16-bit units (one word).              |  |
|               | Unit memory             | UM | Max. 512K words per unit (Note 3)                                | This device is for accessing the unit memory of intelligent units. Its size varies by unit, and is allocated by default. |  |
|               | System data register    | SD | Approx. 110 words                                                | Data memory for storing specific data. Various settings and error codes are stored.                                      |  |

|               | Name                                                 |    | Usable devices and ranges                                                               | Functions                                                                                                    |
|---------------|------------------------------------------------------|----|-----------------------------------------------------------------------------------------|----------------------------------------------------------------------------------------------------|
|               | Index register                                       | ı  | 15 double words (I0 to IE)<br>(with a switching function)                               | Register can be used as an address of memory area and constants modifier.                                    |
|               | Timer set value area                                 | TS | 4,096 double words<br>(TS0 to TS4095) (Note 2)                                          | Data memory for storing timer target data. It corresponds to the timer number.                               |
| 32-bit device | Timer elapsed value area                             | TE | 4,096 double words<br>(TE0 to TE4095) (Note 2)                                          | Data memory for storing timer elapsed value. It corresponds to the timer number.                             |
| 32-b          | Counter set value area                               | CS | 4,096 double words<br>(CS0 to CS4095) (Note 2)                                          | Data memory for storing counter set value. It corresponds to the counter number.                             |
|               | Counter elapsed CE value area                        |    | 4,096 double words<br>(CE0 to CE4095) (Note 2)                                          | Data memory for storing the elapsed value during operation of a counter. It corresponds to the timer number. |
|               | Signed decimal K                                     |    | K-32768 to K32767                                                                       | (for 16-bit operation)                                                                                       |
|               | constants                                            | IX | K-2147483648 to K2147483647                                                             | (for 32-bit operation)                                                                                       |
|               | Unsigned decimal                                     | U  | U 0 to U65535                                                                           | (for 16-bit operation)                                                                                       |
|               | constants                                            | U  | U 0 to U4294967295                                                                      | (for 32-bit operation)                                                                                       |
| ±             | Hexadecimal                                          | Н  | H0 to HFFFF                                                                             | (for 16-bit operation)                                                                                       |
| star          | constants                                            | п  | H0 to HFFFFFFF                                                                          | (for 32-bit operation)                                                                                       |
| Constant      | Single precision                                     |    | SF-1.175494 × 10 <sup>-38</sup> to SF-3.402823 × 10 <sup>38</sup>                       |                                                                                                    |
|               | floating point number (real number)                  |    | SF-1.175494×10 <sup>-38</sup> to SF-3.40282                                             |                                                                                                    |
|               | Double precision floating point number (real number) |    | DF-2.2250738585072014 × 10 <sup>-308</sup>                                              | to DF-1.7976931348623158 × 10 <sup>308</sup>                                                                 |
|               |                                                      |    | DF 2.2250738585072014 × 10 <sup>-308</sup> to DF 1.7976931348623158 × 10 <sup>308</sup> |                                                                                                    |

(Note 1) Figures in the table indicate the number of devices that can be used in the program. The actual inputs and outputs that can be used vary by configuration.

(Note 2) Operation devices are categorized into "hold type", which memorizes the status immediately before power failure or switch to the PROG. mode, and "non-hold type", which resets such status. Non-hold area is cleared to zero when the unit is powered on or the mode is switched between PROG and RUN.

| Types of operation devices                                                                                                    | Hold or Non-hold                                                                                                    |
|----------------------------------------------------------------------------------------------------|----------------------------------------------------------------------------------------------------|
| Internal relays (R), Data registers (DT), Link relays (L), Link registers (LD)                                                                                                    | Can be set as non-hold type or hold type by the tool software. However, data registers that can be used as hold type are a maximum of 262,144 words. |
| Counters (C), Counter set values (CS), Counter elapsed values (CE), Error alarm relays (E)                                                                                                    | Hold type                                                                                                    |
| Inputs (X), Outputs (Y), Timers (T), Timer set values (TS), Timer elapsed values (TE), Pulse relays (P), Direct inputs (IN), Direct outputs (OT), Index registers (I), Unit memories (UM), System data registers (SD) | Non-hold type                                                                                                    |

(Note 3) Direct inputs (IN), direct outputs (OT), and unit memories (UM) are used by specifying unit slot numbers and memory addresses to be controlled by instructions.

(Note 4) The number of usable data registers (DT) varies according to the type of CPU and memory configuration settings.

| Unit tune Memory tune |                               |         | Mem     | ory select pa | ttern   |         |
|-----------------------|-------------------------------|---------|---------|---------------|---------|---------|
| Unit type             | Memory type                   | 1       | 2       | 3             | 4       | 5       |
| CPS4*                 | Data register capacity (word) | 65,536  | 131,072 | 262,144       | 524,288 | 999,424 |
| CPS3*                 | Data register capacity (word) | 131,072 | 262,144 | 425,985       | 589,824 |         |

# 8.1.5 List of System Relays

#### WS0

| Device<br>number | Name                                  | Description                                                                                                    |
|------------------|---------------------------------------|----------------------------------------------------------------------------------------------------|
| SR0              | Self-diagnostic error flag            | Turns on when a self-diagnosis error occurs. Self-diagnosis error codes are saved in the system data register SD0.                                                                                                    |
| SR1              | Unit alarm occurrence                 | Turns on when a unit alarm is detected. The slot number of the unit where an alarm has occurred is saved in the system data register SD1.                                                                                                    |
| SR2              | Unit error occurrence                 | Turns on when a unit error is detected. The slot number of the unit where an error has occurred is saved in the system data register SD2.                                                                                                    |
| SR3              | Unit warning occurrence               | Turns on when a unit warning is detected. The slot number of the unit where a warning has occurred is saved in the system data register SD3.                                                                                                    |
| SR4              | Unit verification error occurrence    | Turns on when an I/O verification error is detected. The slot number of the unit where an I/O verification error has occurred is saved in the system data register SD4.                                                                                                    |
| SR5              | Unit installation error detection     | Turns on when a unit installation error is detected. The slot number of the unit where an I/O verification error has occurred is saved in the system data register SD5.                                                                                                    |
| SR6              | (Not used)                            |                                                                                                    |
| SR7              | Operation error flag (hold type)      | Turns on when an operation error occurs after the unit has started operating, and remains on while the unit operation continues. The PB number where an error has occurred is saved in the system data SD7, and the address is saved in system data registers SD8 to SD9. It indicates the first operation error that has occurred.                                                                                                    |
| SR8              | Operation error flag<br>(latest type) | Turns on every time an operation error occurs. The PB number where an operation error has occurred is saved in the system data register SD10, and the address is saved in system data registers SD11 to SD12. Every time a new error occurs, the data are updated. It does not turn off even if the instruction is normally completed after the occurrence of the error(s). In order to check if any error has occurred in a specific instruction, either see address data saved in the SD, or clear error flags using ERR instruction immediately before the specific instruction, and check flags immediately after executing the instruction. |
| SR9              | Carry flag (CY flag)                  | Used in shift instruction and rotate instruction with a carry flag. The flag can also be operated in carry set instruction and carry reset instruction. It is not set in overflow or underflow of operation results. Turns on when an error occurs during the execution of Ethernet communication instruction. The error code is stored in the system data register SD29.                                                                                                    |
| SRA              | > flag                                | Executes comparison instruction, and turns on if the result is larger.                                                                                                    |
| SRB              | = flag                                | Executes comparison instruction, and turns on if the result is equal. Executes operation instruction, and turns on if the result is '0'.                                                                                                    |
| SRC              | < flag                                | Executes comparison instruction, and turns on if the result is smaller.                                                                                                    |
| SRD              | Support timer instruction flag        | Turns on after support timer instruction (SPTM) is executed and subsequently specified time has passed. Turns off when execution conditions go off.                                                                                                    |
| SRE              | All error alarms relay                | Turns on when any of the error alarm relays E0 to E4095 turns on. Turns off once all of the error alarm relays go off.                                                                                                    |

| SRF  | Constant scan error | Turns on if scan time exceeds the setting during constant scan. It |
|------|---------------------|--------------------------------------------------------------------|
| SIXI | flag                | also turns on if '0' is set in FP7 configuration.                  |

#### WS1

| 0.010 |                                               |                                                                                                    |
|-------|-----------------------------------------------|----------------------------------------------------------------------------------------------------|
| SR10  | Normally-on relay                             | Is normally on.                                                                                                    |
| SR11  | 11 Normally-off relay Is normally off.        |                                                                                                    |
| SR12  | SR12 Scan relay Turns on or off in each scan. |                                                                                                    |
| SR13  | Initial pulse relay (ON)                      | Goes on for only the first scan after operation (RUN) has been started, and goes off for the second and subsequent scans. |
| SR14  | Initial pulse relay (OFF)                     | Goes off for only the first scan after operation (RUN) has been started, and goes on for the second and subsequent scans. |
| SR15  | Stepladder<br>Initial pulse relay (ON)        | Turns on in the first scan only, following startup of any single process, during stepladder control.                      |
| SR16  | PB initial relay (ON)                         | Turns on at the start of execution of a program block. Turns off in the next scan.                                        |
| SR17  | PB initial relay (OFF)                        | Turns off at the start of execution of a program block. Turns on in the next scan.                                        |
| SR18  | 0.01-second clock pulse relay                 | Clock pulse with a 0.01-second cycle 0.01 s                                                                               |
| SR19  | 0.02-second clock pulse relay                 | Clock pulse with a 0.02-second cycle 0.02 s                                                                               |
| SR1A  | 0.1-second clock pulse relay                  | Clock pulse with a 0.1-second cycle  0.1 s                                                                                |
| SR1B  | 0.2-second clock pulse relay                  | Clock pulse with a 0.2-second cycle  0.2 s                                                                                |
| SR1C  | 1-second clock pulse relay                    | Clock pulse with a 1-second cycle                                                                                         |
| SR1D  | 2-second clock pulse relay                    | Clock pulse with a 2-second cycle  2 s                                                                                    |
| SR1E  | 1-minute clock pulse relay                    | Clock pulse with a 1-minute cycle  1 min                                                                                  |
| SR1F  | Not used                                      |                                                                                                    |

#### **Specifications**

#### WS2

| Device number | Name                                                 | Description                                                                                                    |
|---------------|------------------------------------------------------|----------------------------------------------------------------------------------------------------|
| SR20          | CPU operation modes                                  | ON: RUN mode<br>OFF: PROG. mode                                                                                                    |
| SR21          | Operation program memory                             | ON: SD memory card OFF: ROM                                                                                                    |
| SR22          | RTC data error                                       | Turns on if an error is detected in calendar timer data when the unit is powered on.                                                                                                    |
| SR23          | Power supply unit lifetime warning                   | Turns on when it is detected that a power supply unit is close to its lifetime.                                                                                                    |
| SR24          | RTC backup battery<br>error flag (hold type)         | Turns on when an RTC backup battery error is detected. The flag turns on if the battery is out, even if battery error alarm is disabled in the configuration menu. Once a battery error has been detected, this is held even after recovery has been made. The flag is turned off when power supply is cut off. |
| SR25          | RTC backup battery error flag (current type)         | Turns on when an RTC backup battery error is detected. Is off in the normal status. The flag turns on if the battery is out, even if battery error alarm is disabled in the configuration system register.                                                                                                    |
| SR26          | SNTP time updating failure                           | Turns on if acquisition of time data has failed during time synch via LAN port. Turns off in normal conditions.                                                                                                    |
| SR27          | SNTP time update completed                           | Turns off when time is being updated with SNTP, and turns on when the update is completed. (Note1)                                                                                                    |
| SR28          | (Not used)                                           |                                                                                                    |
| SR29          | Forcing flag                                         | Turns on while forced input/output operations are in progress.                                                                                                    |
| SR2A          | Interrupt enable                                     | Turns on when interrupt is enabled.                                                                                                    |
| SR2B          | Interrupt error flag                                 | Turns on when an interrupt error occurs.                                                                                                    |
| SR2C          | Interrupting flag                                    | Turns on when an interrupt program is being executed. Only valid within a PB for execution at a specified interval or within an INT program.                                                                                                    |
| SR2D          | PB for execution at a specified interval in progress | Turns on when a PB (program block) for execution at a specified interval is being executed.                                                                                                    |
| SR2E          | (Not used)                                           |                                                                                                    |
| SR2F          | Rewriting during RUN completed                       | Turns on in the first scan only following completion of rewriting during RUN.                                                                                                    |

(Note 1) Available from the CPU unit Ver.3.03 or later.

#### WS3

| Device<br>number | Name                                                                             | Description                                                                                                    |
|------------------|----------------------------------------------------------------------------------|----------------------------------------------------------------------------------------------------|
| SR30             | SD slot cover status flag                                                        | ON: Cover open<br>OFF: Cover closed                                                                                                    |
| SR31             | SD memory card attachment flag                                                   | ON: With an SD memory card OFF: Without an SD memory card                                                                                                    |
| SR32             | SD memory card recognition completed flag                                        | ON: Completed recognition of an SD memory card OFF: Other than the above                                                                                                    |
| SR33             | SD memory card recognition result flag                                           | ON: Error<br>OFF: Normal                                                                                                    |
| SR34             | SD memory card write protection flag                                             | ON: Protected OFF: Not protected                                                                                                    |
| SR35             | SD memory card type                                                              | ON: SD<br>OFF: SDHC                                                                                                    |
| SR36             | SD memory card file system                                                       | ON: FAT16<br>OFF: FAT32                                                                                                    |
| SR37             | Logging into FTP server                                                          | Turns on while logging in.                                                                                                    |
| SR38             | Logging trace execution                                                          | ON: Being executed OFF: Stops                                                                                                    |
| SR39             | Logging trace start                                                              | ON: Starts<br>OFF: Stops                                                                                                    |
| SR3A             | SD card access instruction execution                                             | This relay is used to check whether other SD card access instructions are executed or not. ON: Being executed OFF: Stops                                                                                    |
| SR3B             | SD card access instruction completed                                             | This relay is used to check the completion of SD card access instruction with the change of this flag (ON to OFF), and used to turn off the trigger of the instruction.  ON: Completed  OFF: Being executed |
| SR3C             | SD card access instruction execution result                                      | The execution result of SD card access instruction is stored.  Error codes are stored in system data register SD30.  ON: Error  OFF: Normal                                                                 |
| SR3D<br>- SR3E   | (Not used)                                                                       |                                                                                                    |
| SR3F             | Powered off while accessing SD memory card (registration of records is required) | Turns on if the CPU unit is powered off while accessing an SD memory card.                                                                                                    |

#### WS10 (Logging trace control relays: For LOG0)

| Device           | Name                             | Description                                                                                                    |
|------------------|----------------------------------|----------------------------------------------------------------------------------------------------|
| number           |                                  | ·                                                                                                    |
| SR100            | Logging trace execution          | Turns on when the logging trace is performed. Other relays in LOGn turns off while this relay turns on. Storing data in the buffer memory is executed while this relay turns on.                                                  |
| SR101            | SD card logging execution        | Turns on when writing files to a SD card becomes enabled after the logging trace execution relay turned on (buffer logging was enabled).                                                                                          |
| SR102            | Logging trace completed          | Turns on after the completion of file writing when stopping the logging trace is requested or it is automatically stopped.                                                                                                    |
| SR103            | Logging excessive speed relay    | Turns on when the buffer logging speed exceeds the writing speed to a SD memory card in logging operations. Turns on when the number of data stored previously and the number of data stored this time increase.                  |
|                  |                                  | Turns on at the timing of buffer logging, and turns off at the timing of buffer logging or the end of scan.                                                                                                    |
| SR104            | Buffer overflow                  | Turns on when the buffer memory has been exhausted. At that time, new data cannot be stored.                                                                                                    |
|                  |                                  | The value of the buffer overflow counter SD120 is incremented (+1). In that case, writing to SD card does not stop.                                                                                                    |
|                  |                                  | Turns off at the end of scan when buffer vacancy occurs while writing to a SD memory card is performed. The buffer overflow counter SD120 is cleared to 0.                                                                        |
|                  |                                  | After buffer vacancy occurred, data logging is executed at the timing of logging to the buffer.                                                                                                    |
| SR105            | Logging trace error              | Turns on when an error is detected during the logging trace and stops the logging trace.                                                                                                    |
| SR106            | No SD card free space            | Turns on when an error is detected during the logging trace and stops the logging trace.                                                                                                    |
| SR107            | Device and trigger setting error | Turns on when an error is detected in setting values during the startup operation. The error relay SR105 also turns on. At that time, the execution relay SR100 does not turn on as the logging trace function cannot be started. |
| SR108            | Tracing stop trigger monitor     | Monitors a registered trace stop trigger when executing tracing. Turns on when conditions are met.                                                                                                    |
| SR109            | Trace data acquisition complete  | Turns on after logging data for a specified number of times after detecting the tracing stop trigger during the execution of trace.                                                                                               |
| SR10A<br>- SR10F | (Not used)                       |                                                                                                    |

WS11 - WS25 (Logging trace control relays: For LOG1 - LOG15)

| Device<br>number | Name                                     | Description                                                        |
|------------------|------------------------------------------|--------------------------------------------------------------------|
| SR110<br>-SR119  | Logging trace control relay For LOG1     |                                                                    |
| SR120<br>-SR129  | Logging trace control relay For LOG2     |                                                                    |
| SR130<br>-SR139  | Logging trace control relay For LOG3     |                                                                    |
| SR140<br>-SR149  | Logging trace control relay For LOG4     |                                                                    |
| SR150<br>-SR159  | Logging trace control relay For LOG5     |                                                                    |
| SR160<br>-SR169  | Logging trace control relay For LOG6     |                                                                    |
| SR170<br>-SR179  | Logging trace control relay For LOG7     |                                                                    |
| SR180<br>-SR189  | Logging trace control relay For LOG8     | For the details of each control relay, refer to the previous page. |
| SR190<br>-SR199  | Logging trace control relay For LOG9     |                                                                    |
| SR200<br>-SR209  | Logging trace control relay For LOG10    |                                                                    |
| SR210<br>-SR219  | Logging trace control relay For LOG11    |                                                                    |
| SR220<br>-SR229  | Logging trace control relay For LOG12    |                                                                    |
| SR230<br>-SR239  | Logging trace control relay<br>For LOG13 |                                                                    |
| SR240<br>-SR249  | Logging trace control relay<br>For LOG14 |                                                                    |
| SR250<br>-SR259  | Logging trace control relay<br>For LOG15 |                                                                    |

### WS100 - WS149

| Device<br>number | Name                                  |                  | Description                                 | on                                 |
|------------------|---------------------------------------|------------------|---------------------------------------------|------------------------------------|
|                  |                                       |                  | ogram blocks that a<br>499 are allocated to | re being started up.<br>o 500 PBs. |
|                  |                                       | Device<br>number | PB number                                   |                                    |
|                  | Program block<br>PB starting up relay | SR1000           | PB 000                                      |                                    |
|                  |                                       | SR1001           | PB 001                                      |                                    |
|                  |                                       | SR1002           | PB 002                                      |                                    |
| SR1000           |                                       |                  |                                             |                                    |
| to SR1499        |                                       | SR1009           | PB 009                                      |                                    |
|                  |                                       | SR1010           | PB 010                                      |                                    |
|                  |                                       | SR1011           | PB 011                                      |                                    |
|                  |                                       |                  |                                             |                                    |
|                  |                                       |                  |                                             |                                    |
|                  |                                       | SR1498           | PB498                                       |                                    |
|                  |                                       | SR1499           | PB499                                       |                                    |

# 8.1.6 List of System Data Registers

### SD0 - SD39

| Device number   | Name                                                                                 |                                                                                                    | Description                                                                                            |
|-----------------|--------------------------------------------------------------------------------------|----------------------------------------------------------------------------------------------------|----------------------------------------------------------------------------------------------------|
| SD0             | Self-diagnostic error code                                                           | Stores the error code w                                                                                                    | hen a self-diagnosis error occurred.                                                                   |
| SD1             | Alarm Occurrence Unit Slot No.                                                       | Saves the slot number of the unit where an alarm has occurred.                                                                                                    |                                                                                                    |
| SD2             | Error Occurrence Unit Slot No.                                                       | Saves the slot number of occurred.                                                                                                    | of the unit where an error has                                                                         |
| SD3             | Warning Occurrence Unit Slot No.                                                     | Saves the slot number of occurred.                                                                                                    | of the unit where a warning has                                                                        |
| SD4             | Verification Error Occurrence Unit Slot No.                                          | Saves the slot number of has occurred.                                                                                                    | of the unit where a verification error                                                                 |
| SD5             | Installation error detection slot No.                                                | Saves the slot number of was detected.                                                                                                    | of the unit where an installation error                                                                |
| SD6             | (Not used)                                                                           |                                                                                                    |                                                                                                    |
| SD7             | Operation error occurrence PB number (hold type)                                     | Saves the PB number wafter the unit has started                                                                                                    | where the first operation error occurred doperating.                                                   |
| SD8             | Operation error occurrence<br>address (hold type)<br>(32-bit lower-level address)    |                                                                                                    | re the first operation error occurred                                                                  |
| SD9             | Operation error occurrence<br>address (hold type)<br>(32-bit higher-level address)   | after the unit has started operating. Perform monitoring using 32-bit data.                                                                                           |                                                                                                    |
| SD10            | Operation error occurrence PB number (latest type)                                   | Saves the PB number where an operation error occurred.<br>Every time a new error occurs, the data are updated. The<br>value '0' is recorded at the start of the scan. |                                                                                                    |
| SD11            | Operation error occurrence<br>address (latest type)<br>(32-bit lower-level address)  | Saves the address where an operation error occurred. Every time a new error occurs, the data are updated. The value '0' is                                            |                                                                                                    |
| SD12            | Operation error occurrence<br>address (latest type)<br>(32-bit higher-level address) | recorded at the start of the bit data.                                                                                                    | the scan. Perform monitoring using 32-                                                                 |
| SD13<br>to SD18 | (Not used)                                                                           |                                                                                                    |                                                                                                    |
| SD19            | RING counter 2.5 ms                                                                  |                                                                                                    | eased by one every time the respective                                                                 |
| SD20            | RING counter 10 µs                                                                   | time unit has passed. (F<br>Current values of SD19                                                                                                    | to SD21 can only be read when SD19                                                                     |
| SD21            | RING counter 100 µs                                                                  |                                                                                                    | ecified and read by MV instruction. The                                                                |
| SD22            | Scan time (current value)                                                            | Saves the current value.                                                                                                    | [Saved value (decimal)] x 10 µs scan time indication: Indicates                                        |
| SD23            | Scan time (minimum value)                                                            | Stores the minimum value.                                                                                                    | operation cycle time in the RUN<br>mode only. Max. and Min. values<br>are cleared at switching between |
| SD24            | Scan time (maximum value)                                                            | Saves the maximum value.                                                                                                    | the RUN mode and the PROG. mode.                                                                       |
| SD25<br>to SD26 | (Not used)                                                                           |                                                                                                    |                                                                                                    |
| SD27            | Interval for PB for execution at a specified interval                                | Saves interval for PB for execution at a specified interval.                                                                                                    |                                                                                                    |
| SD28            | (Not used)                                                                           |                                                                                                    |                                                                                                    |
| SD29            | Ethernet communication error code                                                    | Saves the error code when instruction is executed.                                                                                                    | nen the Ethernet communication                                                                         |
| SD30            | SD card access instruction execution result                                          | Error codes while the Sl are stored.                                                                                                    | D card access instruction is executed                                                                  |
| SD31<br>to SD39 | (Not used)                                                                           |                                                                                                    |                                                                                                    |

(Note 1): SD0 to SD5 are available only when the corresponding system relays SR0 to SR5 are on.

### SD50 - SD85

| Device number   |                         | Name                       |                                                                                                    | Description                                                                         | 1                                                                                                    |
|-----------------|-------------------------|----------------------------|----------------------------------------------------------------------------------------------------|-------------------------------------------------------------------------------------|----------------------------------------------------------------------------------------------------|
| SD50            | Calenda                 | ar timer (year)            |                                                                                                    |                                                                                     |                                                                                                    |
| SD51            | Calenda                 | ar timer (month)           |                                                                                                    |                                                                                     |                                                                                                    |
| SD52            | Calenda                 | ar timer (day)             | week data of the calendar timer as 16-bit binary data. The built-in calendar timer will operate correctly through the year |                                                                                     |                                                                                                    |
| SD53            | Calenda                 | ar timer (hour)            | 2099 and support                                                                                                    | leap years. The cal                                                                 | endar timer can be set                                                                                        |
| SD54            | Calenda                 | ar timer (minute)          |                                                                                                    | riting desired values<br>based on calendar:                                         | s using the programming                                                                                       |
| SD55            | Calenda                 | ar timer (second)          | (TIMEWT).                                                                                                    | based on calendar                                                                   | setting instruction                                                                                           |
| SD56            | Calenda                 | ar timer (day-of-the-week) | 1                                                                                                    |                                                                                     |                                                                                                    |
| SD60            | Total Ol<br>relays      | N number of error alarm    | 4096 relays) By s                                                                                                    |                                                                                     | relays that are on. (Max.<br>ST instruction, all data in                                                      |
| SD61            | No.1 err                | ror alarm relay<br>ned on  | the first place (No                                                                                                    | .1).<br>31 in RST instruction                                                       | relay that turned on in                                                                                       |
|                 |                         |                            | By specifying the<br>the relevant relay<br>Device numbers of<br>relays correspond                                          | device number in R<br>(s) in the error alarm<br>of system data regis<br>as follows. | relays that turned on.<br>ST instruction, all data of<br>a buffer can be cleared.<br>ters SDs and error alarm |
|                 |                         |                            | Device<br>number                                                                                                    | Error alarm relay                                                                   |                                                                                                    |
|                 |                         |                            | SD62                                                                                                    | No.2                                                                                |                                                                                                    |
|                 |                         |                            | SD63                                                                                                    | No.3                                                                                |                                                                                                    |
|                 |                         |                            | SD64                                                                                                    | No.4                                                                                |                                                                                                    |
|                 |                         |                            | SD65                                                                                                    | No.5                                                                                | _                                                                                                    |
|                 |                         |                            | SD66                                                                                                    | No.6                                                                                | -                                                                                                    |
| SD62<br>to SD79 | No.2 to that turn       | No.19 error alarm relays   | SD67                                                                                                    | No.7                                                                                | -                                                                                                    |
| 10 3079         | liial luii              | ieu on                     | SD68                                                                                                    | No.8                                                                                | 1                                                                                                    |
|                 |                         |                            | SD69<br>SD70                                                                                                    | No.9<br>No.10                                                                       | -                                                                                                    |
|                 |                         |                            | SD71                                                                                                    | No.10                                                                               | 1                                                                                                    |
|                 |                         |                            | SD72                                                                                                    | No.12                                                                               | -                                                                                                    |
|                 |                         |                            | SD73                                                                                                    | No.13                                                                               | -                                                                                                    |
|                 |                         |                            | SD74                                                                                                    | No.14                                                                               |                                                                                                    |
|                 |                         |                            | SD75                                                                                                    | No.15                                                                               |                                                                                                    |
|                 |                         |                            | SD76                                                                                                    | No.16                                                                               |                                                                                                    |
|                 |                         |                            | SD77                                                                                                    | No.17                                                                               |                                                                                                    |
|                 |                         |                            | SD78                                                                                                    | No.18                                                                               |                                                                                                    |
|                 |                         |                            | SD79                                                                                                    | No.19                                                                               | <u> </u>                                                                                                    |
| SD80            |                         | Calendar timer (year)      |                                                                                                    |                                                                                     |                                                                                                    |
| SD81            |                         | Calendar timer (month)     |                                                                                                    |                                                                                     |                                                                                                    |
| SD82            | For<br>error            | Calendar timer (day)       | Saves time when                                                                                                    | the error alarm rela                                                                | v saved in SD61 turned                                                                                        |
| SD83            | alarm                   | Calendar timer (hour)      | Saves time when the error alarm relay saved in SD61 on.                                                                    |                                                                                     | , 12.700 0201 taillou                                                                                         |
| SD84            | relay                   | Calendar timer (minute)    |                                                                                                    |                                                                                     |                                                                                                    |
| SD85            | Calendar timer (second) |                            | 1                                                                                                    |                                                                                     |                                                                                                    |

SD100 - SD115 and SD120 - SD125 (For logging trace control)

| Device number | Name                              | Description                                                                                                    |
|---------------|-----------------------------------|----------------------------------------------------------------------------------------------------|
| SD100         | Buffer free space for LOG0        |                                                                                                    |
| SD101         | Buffer free space for LOG1        |                                                                                                    |
| SD102         | Buffer free space for LOG2        |                                                                                                    |
| SD103         | Buffer free space for LOG3        |                                                                                                    |
| SD104         | Buffer free space for LOG4        |                                                                                                    |
| SD105         | Buffer free space for LOG5        |                                                                                                    |
| SD106         | Buffer free space for LOG6        |                                                                                                    |
| SD107         | Buffer free space for LOG7        | Saves free space of buffer memory during logging.                                                              |
| SD108         | Buffer free space for LOG8        | Unit: kB                                                                                                    |
| SD109         | Buffer free space for LOG9        |                                                                                                    |
| SD110         | Buffer free space for LOG10       |                                                                                                    |
| SD111         | Buffer free space for LOG11       |                                                                                                    |
| SD112         | Buffer free space for LOG12       |                                                                                                    |
| SD113         | Buffer free space for LOG13       |                                                                                                    |
| SD114         | Buffer free space for LOG14       |                                                                                                    |
| SD115         | Buffer free space for LOG15       |                                                                                                    |
| SD120         | Buffer overflow counter for LOG0  |                                                                                                    |
| SD121         | Buffer overflow counter for LOG1  |                                                                                                    |
| SD122         | Buffer overflow counter for LOG2  |                                                                                                    |
| SD123         | Buffer overflow counter for LOG3  |                                                                                                    |
| SD124         | Buffer overflow counter for LOG4  |                                                                                                    |
| SD125         | Buffer overflow counter for LOG5  |                                                                                                    |
| SD126         | Buffer overflow counter for LOG6  | Saves the number of times buffer overflow flags (e.g.                                                          |
| SD127         | Buffer overflow counter for LOG7  | SR104 for LOG0) turn on.                                                                                       |
| SD128         | Buffer overflow counter for LOG8  | For checking the number of times logging data is lost during the buffer overflow, register the buffer overflow |
| SD129         | Buffer overflow counter for LOG9  | counter as logging data.                                                                                       |
| SD130         | Buffer overflow counter for LOG10 |                                                                                                    |
| SD131         | Buffer overflow counter for LOG11 |                                                                                                    |
| SD132         | Buffer overflow counter for LOG12 |                                                                                                    |
| SD133         | Buffer overflow counter for LOG13 |                                                                                                    |
| SD134         | Buffer overflow counter for LOG14 |                                                                                                    |
| SD135         | Buffer overflow counter for LOG15 |                                                                                                    |

### 8.1.7 Error Codes Table

### Error codes 1 to 6

| Code | Name                                                        | Operation | Error contents and steps to take                                                                                                    |
|------|-------------------------------------------------------------|-----------|----------------------------------------------------------------------------------------------------|
| 1    | CPU hardware error 1                                        | Stop      | There may be a hardware problem. Please contact your dealer.                                                                                                    |
| 2    | CPU hardware error 2                                        | Stop      | There may be a hardware problem. Please contact your dealer.                                                                                                    |
| 3    | I/O bus power supply<br>error (including "no<br>end cover") | Stop      | Error in the I/O bus part is probable, such that the end unit has not been attached. Double-check the attachment status of units. This error also occurs when an expansion cable is removed during operation.                                                                         |
| 4    | Unit attachment limit exceeded                              | Stop      | is probable that the unit attachment limit has been exceeded.  Double-check the configuration.                                                                                                    |
| 5    | Project data error                                          | Stop      | Turns on when there is an error in project data.                                                                                                    |
| 6    | Expansion unit power supply synchronization error           | Stop      | Turns on when there is an error in the expansion block side such that the power to the expansion unit is not on or the expansion cable is not connected correctly when the power turns on. The wait time until the power turns on can be set in the I/O map configuration dialog box. |

#### Error codes 20 to 27

| 20 | Syntax error                                       | Stop<br>Auto clear | A program with a syntax error has been written. Switch to the PROG. mode and correct the error.                                                                                                    |
|----|----------------------------------------------------|--------------------|----------------------------------------------------------------------------------------------------|
| 21 | Duplicated use                                     | Stop               | The same relay is used multiple times in OT instruction, etc. Switch to the PROG. mode and correct the error. Or, set the duplicated output to "enable" in the CPU configuration.                                                                                                    |
|    | Supriduced and                                     | Auto clear         | Applicable devices and instructions are as follows.  • Operation device (X, Y, R, L), timer/counter instruction, SSTP instruction                                                                                                    |
|    | 22 Not paired                                      |                    | For instructions which must be used in a pair, one instruction is either missing or in an incorrect position. Switch to the PROG. mode and enter the two instructions which must be used in a pair in the correct positions.                                                                                                    |
| 22 |                                                    |                    | Applicable instructions and cases are as follows.  • MC and MCE are not paired.  • LBLs corresponding to LOOP and JP are not located in the same area (normal program area / same sub-routine area / same interrupt program area).  • There are no sub-routines corresponding to CALL and FCALL.  • There is no STPE corresponding to SSTP.                                                                                                    |
|    |                                                    |                    | An instruction that can only executed in a specified area is written in another location. Switch to the PROG. mode and correct the error.                                                                                                    |
| 24 | Program area error                                 | Stop<br>Auto clear | Applicable instructions and cases are as follows.  • LBL, LOOP, JP, MC and MCE are in the stepladder area.  • MC is nested in more than 16 layers.  • CNDE is outside the normal program area.  • EDPB is outside the blank area.  • ED is inside the sub-routine area or the interrupt area.  • SBL is outside the blank area or the sub-routine area.  • An interrupt program is outside the blank area or the interrupt program area.  • RET is outside the sub-routine area.  • IRET is outside the interrupt program area.  • STPE is outside the stepladder area. |
| 25 | High-level instruction execution combination error | Stop<br>Auto clear | In the program, high-level instructions, which execute in every scan and at the leading edge of the trigger, are programmed to be triggered by one contact. Correct the program so that the high-level instructions executed in every scan and only at the leading edge are triggered separately.                                                                                                    |
| 27 | Compile memory full error                          | Stop<br>Auto clear | The program is too large to compile in the program memory. Switch to the PROG. mode and reduce the total number of steps for the program.                                                                                                    |

(Note) For errors where "Auto clear" is indicated in the 'Operation' column, error clearance is executed when power supply is cut off, or when the unit is set to the RUN mode again after the status has been corrected.

#### Error codes 40 to 55

| Code | Name                                                                                       | Operation          | Error contents and steps to take                                                                                                    |
|------|--------------------------------------------------------------------------------------------|--------------------|----------------------------------------------------------------------------------------------------|
| 40   | Copy failure<br>Cover open                                                                 | Stop<br>Auto clear | The card cover is open and the copy process cannot be executed. Close the cover.                                                                                                    |
| 41   | Copy failure<br>No SD card                                                                 | Stop<br>Auto clear | Copying cannot be executed because there is no SD memory card. Insert an SD memory card.                                                                                                    |
| 42   | Copy failure<br>SD card reading error<br>(FAT / file error)                                | Stop<br>Auto clear | Copying cannot be executed because the SD memory card is damaged. Insert a normal SD memory card.                                                                                                    |
| 43   | Copy failure<br>No file                                                                    | Stop<br>Auto clear | Copying cannot be executed because there is no file in the SD memory card. Check if a project file is saved in the card.                                                                                                    |
| 44   | Copy failure password inconsistency (limited distribution function)                        | Stop<br>Auto clear | Copying cannot be executed because the password for the project file saved in the SD memory card is not consistent with the password for the execution project saved in the built-in ROM. Check the password settings.                  |
| 45   | Copy failure<br>Invalid project data                                                       | Stop<br>Auto clear | Copying cannot be executed because an error has been identified in project data saved in the SD memory card. Check the project data.                                                                                                    |
| 50   | SD operation impossible Cover open                                                         | Stop<br>Auto clear | SD memory card operation cannot be executed because the card cover is open. Close the cover.                                                                                                    |
| 51   | SD operation<br>impossible<br>No SD card                                                   | Stop<br>Auto clear | SD memory card operation cannot be executed because there is no SD memory card. Insert an SD memory card.                                                                                                    |
| 52   | SD operation impossible SD card reading error (FAT / file error)                           | Stop<br>Auto clear | SD memory card operation cannot be executed because the SD memory card is damaged. Insert a normal SD memory card.                                                                                                    |
| 53   | SD operation impossible No file                                                            | Stop<br>Auto clear | SD memory card operation cannot be executed because there is no file in the SD memory card. Check if a project file is saved in the card.                                                                                               |
| 54   | SD operation<br>impossible<br>password inconsistency<br>(limited distribution<br>function) | Stop<br>Auto clear | SD memory card operation cannot be executed because the password for the project file saved in the SD memory card is not consistent with the password for the execution project saved in the built-in ROM. Check the password settings. |
| 55   | SD operation<br>impossible<br>Invalid project data                                         | Stop<br>Auto clear | SD memory card operation cannot be executed because an error has been identified in project data saved in the SD memory card. Check the project data.                                                                                   |
| 60   | Duplicated or excessive collected I/O maps                                                 | Stop<br>Auto clear | There is an error with I/O maps that have been collected in the CPU unit. Verify the registered data.                                                                                                    |
| 61   | Duplicated or excessive registered I/O maps                                                | Stop<br>Auto clear | There is an error with I/O maps that have been registered in the CPU unit. Verify the registered data.                                                                                                    |
| 62   | Interrupt error 1                                                                          | Stop<br>Auto clear | There may be a hardware problem. Please contact your dealer.                                                                                                    |
| 63   | Interrupt error 2                                                                          | Stop<br>Auto clear | The interrupt program definition by INTPG instruction may be disappeared by rewriting during RUN. Check the program.                                                                                                    |

(Note) For errors where "Auto clear" is indicated in the 'Operation' column, error clearance is executed when power supply is cut off, or when the the same operation is executed again after the status has been corrected.

### Error codes 80 to 106

| Code | Name                                                       | Operation                    | Error contents and steps to take                                                                                                    |
|------|------------------------------------------------------------|------------------------------|----------------------------------------------------------------------------------------------------|
| 80   | Unit alarm occurrence                                      | Select<br>(Default stop)     | An alarm has occurred in an attached unit. Check the status of the unit in the slot number saved in the system data register SD1.                                                                                                    |
| 81   | Unit error occurrence                                      | Select<br>(Default stop)     | An error has occurred in an attached unit. Check the status of the unit in the slot number saved in the system data register SD2. Verify the configuration settings.                                                                                                    |
| 82   | Unit verification error detection                          | Select<br>(Default stop)     | Unit wiring condition has changed compared to that at the time of power-up. Check the status of the unit in the slot number saved in the system data register SD4.                                                                                                    |
| 83   | Registered unit number inconsistency                       | Select<br>(Default stop)     | The number of units differs from that registered in the I/O map. Check the I/O map and the attachment status.                                                                                                    |
| 84   | Unit initial completed Waiting timeout                     | Select<br>(Default stop)     | An error has occurred during the unit initial operation. Check the unit status.                                                                                                    |
| 85   | Unit configuration data inconsistency with applicable unit | Select<br>(Default stop)     | The unit's configuration data is not consistent with the applicable unit. Check the I/O map and the configuration data.                                                                                                    |
| 86   | Operation error                                            | Select<br>(Default stop)     | An operation error has occurred. Reasons for an operation error vary by instruction. Refer to the Instruction Manual, etc. and correct the appropriate reasons. PB and address where an operation error has occurred are saved in the system data registers SD7 to SD12. |
| 100  | Bus current error                                          | Select<br>(Default continue) | A bus error is probable. Please contact your dealer.                                                                                                    |
| 104  | Service power supply current error                         | Select<br>(Default continue) | An error has been detected in the GT power supply terminal part. Check if it is correctly connected.                                                                                                    |
| 105  | CPU temperature error 1                                    | Select<br>(Default continue) | A temperature rise has been detected in hardware. In                                                                                                    |
| 106  | CPU temperature error 2                                    | Select<br>(Default continue) | general, select "Continue".                                                                                                    |

(Note 1) For errors where "Select" is indicated in the 'Operation' column, either "Stop" or "Continue" can be selected in the configuration menu.

### Error codes 120 to 127, 1000 to 2999

| Code               | Name                               | Operation | Error contents and steps to take                                                                                                    |
|--------------------|------------------------------------|-----------|----------------------------------------------------------------------------------------------------|
| 120                | RTC data error                     | Continue  | An error has been detected in clock data of the calendar timer.                                                                                 |
| 121                | Power supply unit lifetime warning | Continue  | It is alarmed that the power supply unit is close to its lifetime. Replace the power supply unit.                                               |
| 122                | Battery voltage decline            | Continue  | Voltage of the optional battery has declined. Replace the battery. If no battery is used, disable battery error alarm in the CPU configuration. |
| 123                | Gold capacitor voltage decline     | Continue  | It is alarmed that voltage of the built-in gold capacitor of the CPU unit has declined. Charge the CPU unit.                                    |
| 124                | SNTP time acquisition failure      | Continue  | Acquisition of time data has failed during time synch via LAN port.                                                                             |
| 125                | Logging settings mismatch          | Continue  | An error has been detected in logging data settings.                                                                                            |
| 126                | Logging data error                 | Continue  | An error has been detected in logging data.                                                                                                    |
| 127                | Comment data error                 | Continue  | An error has been detected in comment data.                                                                                                    |
| 1000<br>to<br>1999 | Error by ERR instruction           | Stop      | An error as specified by ERR instruction in the user program has occurred. Handle the error in                                                  |
| 2000<br>to<br>2999 | Error by ERR instruction           | Continue  | accordance with the specified detection conditions.                                                                                             |

(Note 1) If an RTC data error is detected, the date is set to "April 1, 2012".

# 8.2 Power Supply Unit Specifications

# 8.2.1 General Specifications

| Items                                         | Description                                                                                                    |                               |  |  |
|-----------------------------------------------|----------------------------------------------------------------------------------------------------|-------------------------------|--|--|
| Operating ambient temperature                 | 0 to +55°C                                                                                                    |                               |  |  |
| Operating ambient humidity                    | 10 to 95%RH (at 25°C, no-condensing)                                                                                                    |                               |  |  |
| Storage ambient temperature                   | -40 to +70°C                                                                                                    |                               |  |  |
| Storage ambient humidity                      | 10 to 95%RH (at 25°C, no-condensing)                                                                                                    |                               |  |  |
|                                               | All the AC inputs $\longleftrightarrow$ All the DC outputs                                                                                                    | 2300 V AC, 1 minute (Note)    |  |  |
| Breakdown voltage                             | All the AC inputs $\longleftrightarrow$ Protective earth terminals                                                                                                    | 1500 V AC, 1 minute (Note)    |  |  |
|                                               | All the AC inputs $\longleftrightarrow$ All the alarms                                                                                                    | 2300 V AC, 1 minute (Note)    |  |  |
|                                               | All the AC inputs $\longleftrightarrow$ All the DC outputs                                                                                                    |                               |  |  |
| Insulation resistance (test voltage: 500V DC) | All the AC inputs $\longleftrightarrow$ Protective earth terminals                                                                                                    | 100 M $\Omega$ or larger      |  |  |
| (correlation of the correlation)              | All the AC inputs $\longleftrightarrow$ All the alarms                                                                                                    |                               |  |  |
| Vibration resistance                          | Based on JIS B 3502 and IEC 61131-2:<br>5 to 8.4 Hz, half amplitude 3.5 mm<br>8.4 to 150 Hz, constant acceleration 9.8 m/s <sup>2</sup><br>X, Y and Z axes, 10 sweeps (1 octave/mm) |                               |  |  |
| Shock resistance                              | Based on JIS B 3502 and IEC 61131-2<br>147 m/s <sup>2</sup> , X, Y and Z axes, times                                                                                                |                               |  |  |
| Noise resistance                              | 1500 V[p-p] with pulse widths of 50 ns or 1 µs (base)                                                                                                    | sed on in-house measurements) |  |  |
| Environment                                   | Free from corrosive gases and excessive dust.                                                                                                    |                               |  |  |
| EU Directive applicable standard              | EMC Directive: EN 61131-2, Low-Voltage Directive: EN 61131-2                                                                                                    |                               |  |  |
| Overvoltage category                          | Category II or lower                                                                                                    |                               |  |  |
| Pollution degree                              | Pollution degree 2 or lower                                                                                                    |                               |  |  |
| Weight (main unit)                            | AFP7PSA1: approx. 240g                                                                                                    |                               |  |  |
| vvoignit (main unit)                          | AFP7PSA2: approx. 290g                                                                                                    |                               |  |  |

(Note) Cutoff current: 10 mA (Factory default setting)

# 8.2.2 Performance Specifications

| Items    |                                 | Description                                                     |
|----------|---------------------------------|-----------------------------------------------------------------|
|          | Rated input voltage             | 100 to 240V AC                                                  |
|          | Input voltage amplitude range   | 85 to 264V AC                                                   |
|          | Rated frequency                 | 50 / 60 Hz                                                      |
|          | Frequency range                 | 47 to 63 Hz                                                     |
| Input    | Phases                          | Single-phase                                                    |
|          | Input current                   | AFP7PSA1: 0.75A<br>AFP7PSA2: 1.25A                              |
|          | Inrush current                  | 40 A (0-P) or less; Cold start                                  |
|          | Leakage current                 | 0.75 mA or less between AC input and protective earth terminals |
|          | Momentary power drop time       | 10 ms or more                                                   |
| Output   | Rated output current (Note 1)   | AFP7PSA1: 24V DC, 1A<br>AFP7PSA2: 24V DC, 1.8A                  |
| ·        | Overcurrent protection (Note 2) | On                                                              |
| Guarante | ed lifetime                     | 27,000 hours (+55°C)                                            |
| Terminal | screw                           | Built-in (Replacement is not available)                         |

<sup>(</sup>Note 1) Use the unit within the rated output current.

# 8.2.3 Alarm Output Specifications

| Items                    | Description                         |  |  |
|--------------------------|-------------------------------------|--|--|
| Contact capacity         | 1A 30V DC                           |  |  |
| Alarm contact operations | Contact OFF at CPU alarm occurrence |  |  |

<sup>(</sup>Note 2) Oscillation is stopped during protected operation.

To recover, turn off the input and then on again. Wait at least 180 seconds before turning the input on again.

# 8.3 Dimensions

# 8.3.1 Power Supply Unit

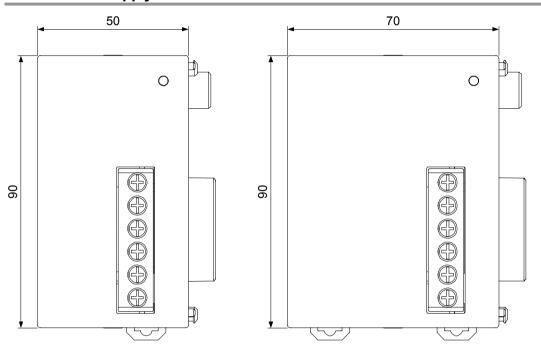

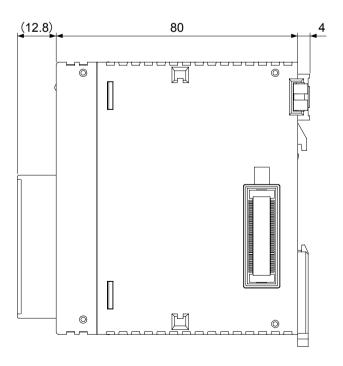

### 8.3.2 **CPU Unit**

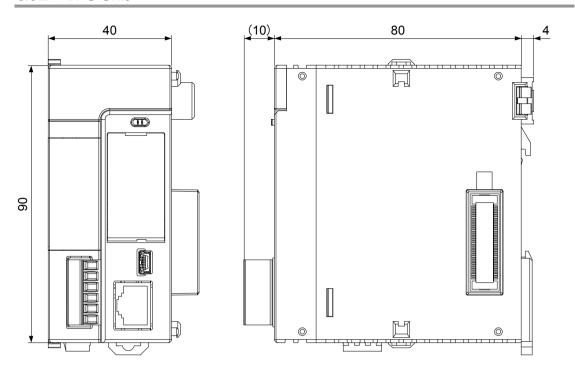

# 8.3.3 Terminal Block Type Unit (1)

Applicable units: Digital I/O unit (16-point), Analog input unit, Analog output unit

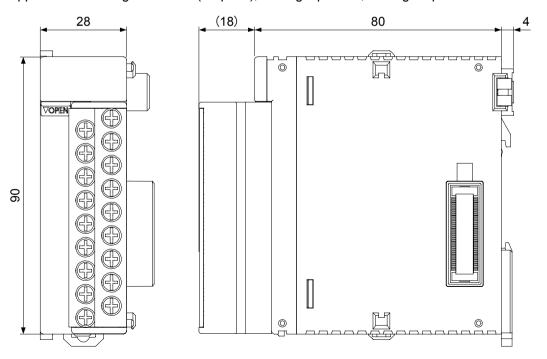

# 8.3.4 Terminal Block Type Unit (2)

Applicable units: Thermocouple multi-analog input unit, RTD input unit

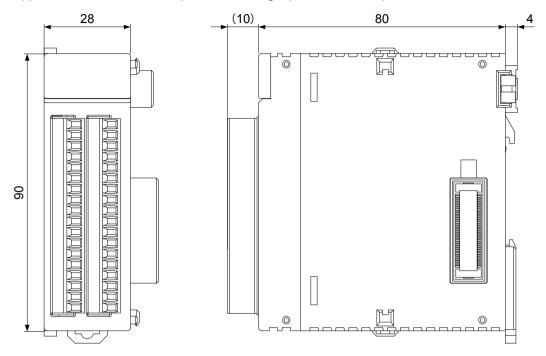

# 8.3.5 Connector Type Unit

- (a) Digital I/O unit (32-point), High-speed counter unit (2-ch), Pulse output unit (2-axis), Positioning unit (2-axis), Expansion master unit
- (b) Digital I/O unit (64-point), High-speed counter unit (4-ch), Pulse output unit (4-axis), Positioning unit (4-axis) ,Expansion slave unit

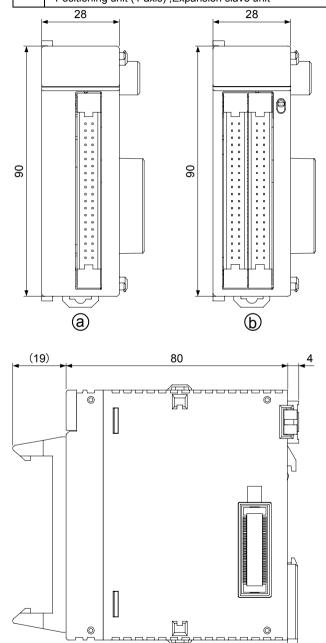

(Note) The expansion slave unit is equipped with a power supply connector.

### 8.3.6 Serial Communication Unit

The drawing below shows the state that two communication cassettes are attached.

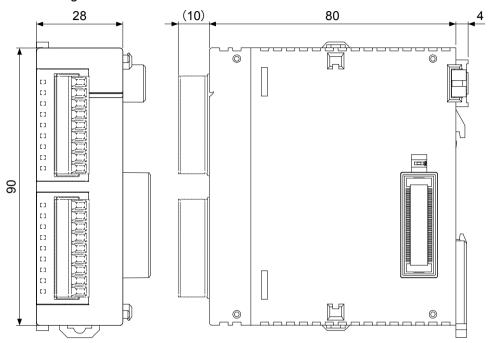

### 8.3.7 PHLS Master Unit

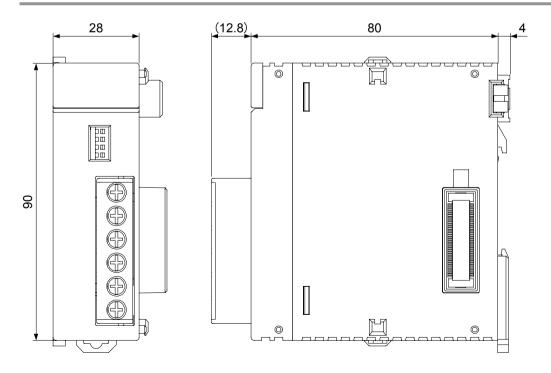

# 8.3.8 End Unit

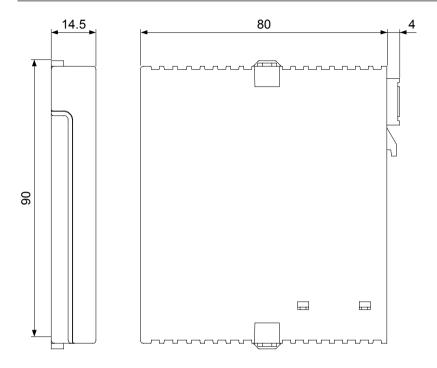

### 8.3.9 Figures of Unit Combination

### ■ When the power supply unit AFP7PSA1 is used

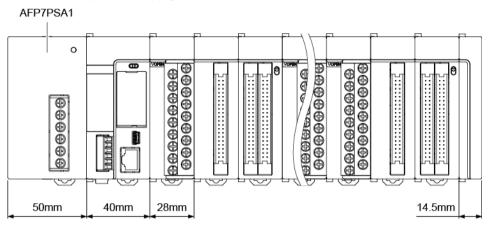

FP7 system full width

= Power supply unit AFP7PSA1 + CPU unit + n devices (input/output units and intelligent units) + End unit

- $= 50mm + 40mm + (n \times 28mm) + 14.5mm$
- = 104.5mm + (n x 28mm)

### ■ When the power supply unit AFP7PSA2 is used

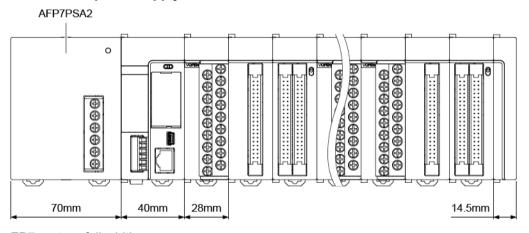

FP7 system full width

- = Power supply unit AFP7PSA2 + CPU unit + n devices (input/output units and intelligent units) + End unit
- $= 70mm + 40mm + (n \times 28mm) + 14.5mm$
- = 124.5mm + (n x 28mm)

### ■ When no power supply unit is used

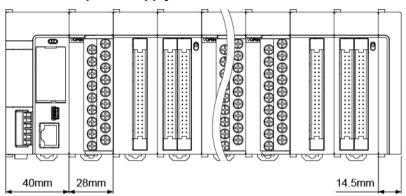

FP7 system full width

- = CPÚ unit + n devices (input/output units and intelligent units) + End unit
- $= 40mm + (n \times 28mm) + 14.5mm$
- = 54.5mm + (n x 28mm)

# Record of changes

| Manual No.      | Date     | Record of Changes                                               |  |  |
|-----------------|----------|-----------------------------------------------------------------|--|--|
| WUME-FP7CPUH-01 | Mar.2013 | 1st Edition                                                     |  |  |
| WUME-FP7CPUH-02 | Jun.2013 | 2nd Edition                                                     |  |  |
|                 |          | - Added new models                                              |  |  |
|                 |          | CPU units CPS3E and CPS3 I/O units Y32P, Y64P and XY64D2P       |  |  |
|                 |          |                                                                 |  |  |
|                 |          | - Error correction                                              |  |  |
| WUME-FP7CPUH-03 | Oct.2013 | 3rd Edition                                                     |  |  |
|                 |          | - Added new models                                              |  |  |
|                 |          | High-speed counter unit                                         |  |  |
| WUME-FP7CPUH-04 | Dec.2013 | 4th Edition                                                     |  |  |
|                 |          | - Added new models                                              |  |  |
|                 |          | Serial communication unit AFP7NSC                               |  |  |
|                 |          | Communication cassette (Ethernet type) AFP7CCET1                |  |  |
|                 |          | CPU unit (Ver.2): AFP7CPS41*, AFP7CPS31*                        |  |  |
|                 |          | Pulse output unit: AFP7PG02*, AFP7PG04*                         |  |  |
|                 |          | Analog I/O cassette: AFP7FCA21 Analog input cassette: AFP7FCAD2 |  |  |
|                 |          |                                                                 |  |  |
|                 |          | Thermocouple input cassette: AFP7FCTC2                          |  |  |
|                 |          | - Error correction                                              |  |  |
| WUME-FP7CPUH-05 | Aug.2014 | 5th Edition                                                     |  |  |
|                 |          | - Added new models                                              |  |  |
|                 |          | Thermocouple Multi-analog input unit AFP7TC8                    |  |  |
|                 |          | RTD input unit AFP7RTD8                                         |  |  |
|                 |          | Analog input unit (8ch) AFP7AD8                                 |  |  |
|                 |          | Expansion master unit AFP7EXPM                                  |  |  |
|                 |          | Expansion slave unit AFP7EXPS                                   |  |  |
|                 |          | - Added the information of new GUI for FPWINGR7                 |  |  |
|                 |          | - Error correction                                              |  |  |

Please contact .......

Please contact .......

Panasonic Industrial Devices SUNX Co., Ltd.

Overseas Sales Division (Head Office): 2431-1 Ushiyama-cho, Kasugai-shi, Aichi, 486-0901, Japan

Telephone: +81-568-33-7861

Facsimile: +81-568-33-8591

panasonic.net/id/pidsx/global

About our sale network, please visit our website.